МIНIСТЕРСТВО ОСВIТИ I НАУКИ УКРАЇНИ СУМСЬКИЙ ДЕРЖАВНИЙ УНIВЕРСИТЕТ ЦЕНТР ЗАОЧНОЇ ТА ДИСТАНЦІЙНОЇ ФОРМИ НАВЧАННЯ КАФЕДРА ІНФОРМАЦІЙНИХ ТЕХНОЛОГІЙ

# **КВАЛІФІКАЦІЙНА РОБОТА БАКАЛАВРА**

**на тему:** «Web-додаток підтримки діяльності фотографа»

за спеціальністю 122 «Комп'ютерні науки», освітньо-професійна програма «Інформаційні технології проектування»

**Виконавець роботи:** студент групи ІТдн-81с Камінський Олександр Ігорович

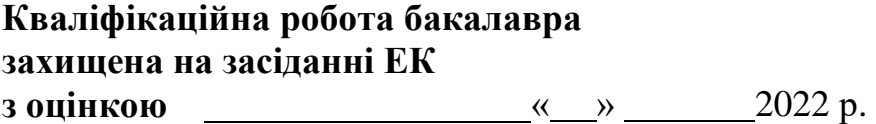

Науковий керівник Бойко О. В. (підпис) (науковий ступінь, вчене звання, прізвище та ініціали)

> Засвідчую, що у цій дипломній роботі немає запозичень з праць інших авторів без відповідних посилань.

> > Студент  $(ni$ лпис)

Суми-2022

**Сумський державний університет Центр заочної та дистанційної форми навчання Кафедра** інформаційних технологій **Спеціальність** 122 «Комп'ютерні науки» **Освітньо-професійна програма** «Інформаційні технології проектування»

### **ЗАТВЕРДЖУЮ**

Зав. кафедрою ІТ

 В. В. Шендрик «  $\qquad \qquad$  > 2022 p.

### **З А В Д А Н Н Я НА КВАЛІФІКАЦІЙНУ РОБОТУ БАКАЛАВРА СТУДЕНТУ**

*Камінський Олександр Ігорович*

**1 Тема роботи** *Web-додаток підтримки діяльності фотографа \_\_\_\_\_\_\_\_\_* 

**керівник роботи**\_\_*Бойко Ольга Василівна*\_\_\_\_\_\_\_\_\_\_\_\_\_\_\_\_\_\_\_\_\_\_\_\_\_\_\_\_\_\_\_

затверджені наказом по університету від «<u>16 » тр</u>авня 2022 р. №0357-IV

**2 Строк подання студентом роботи** « 13 » червня 2022 р.

**3 Вхідні дані до роботи** *Технічне завдання на розробку Веб-додатку для пітримки діяльності фотографа\_\_\_\_\_\_\_\_\_\_\_\_\_\_\_\_\_\_\_\_\_\_\_\_\_\_\_\_\_\_\_\_\_\_\_ \_\_\_\_\_\_\_\_\_*

**4 Зміст розрахунково-пояснювальної записки (перелік питань, які потрібно розробити)** *Аналіз предметної області, проектуванння,* програмна реаліза- $\mu$ ия  $\mu$ 

**5 Перелік графічного матеріалу (з точним зазначенням обов'язкових креслень)** слайди (20)

## **6. Консультанти розділів роботи:**

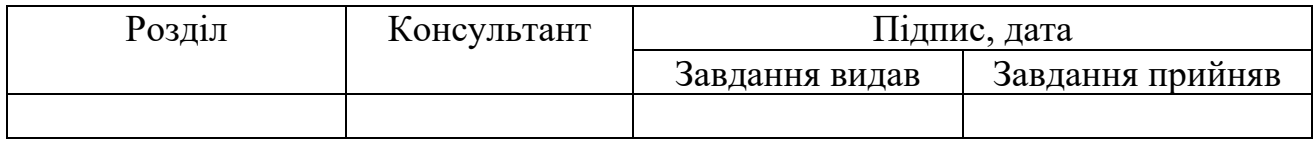

### **7.Дата видачі завдання**\_\_\_\_\_\_\_\_\_**\_\_\_\_\_\_\_\_\_\_\_\_\_\_\_\_\_\_\_\_\_\_\_\_\_\_\_\_\_\_\_\_\_\_\_\_\_\_**

# **КАЛЕНДАРНИЙ ПЛАН**

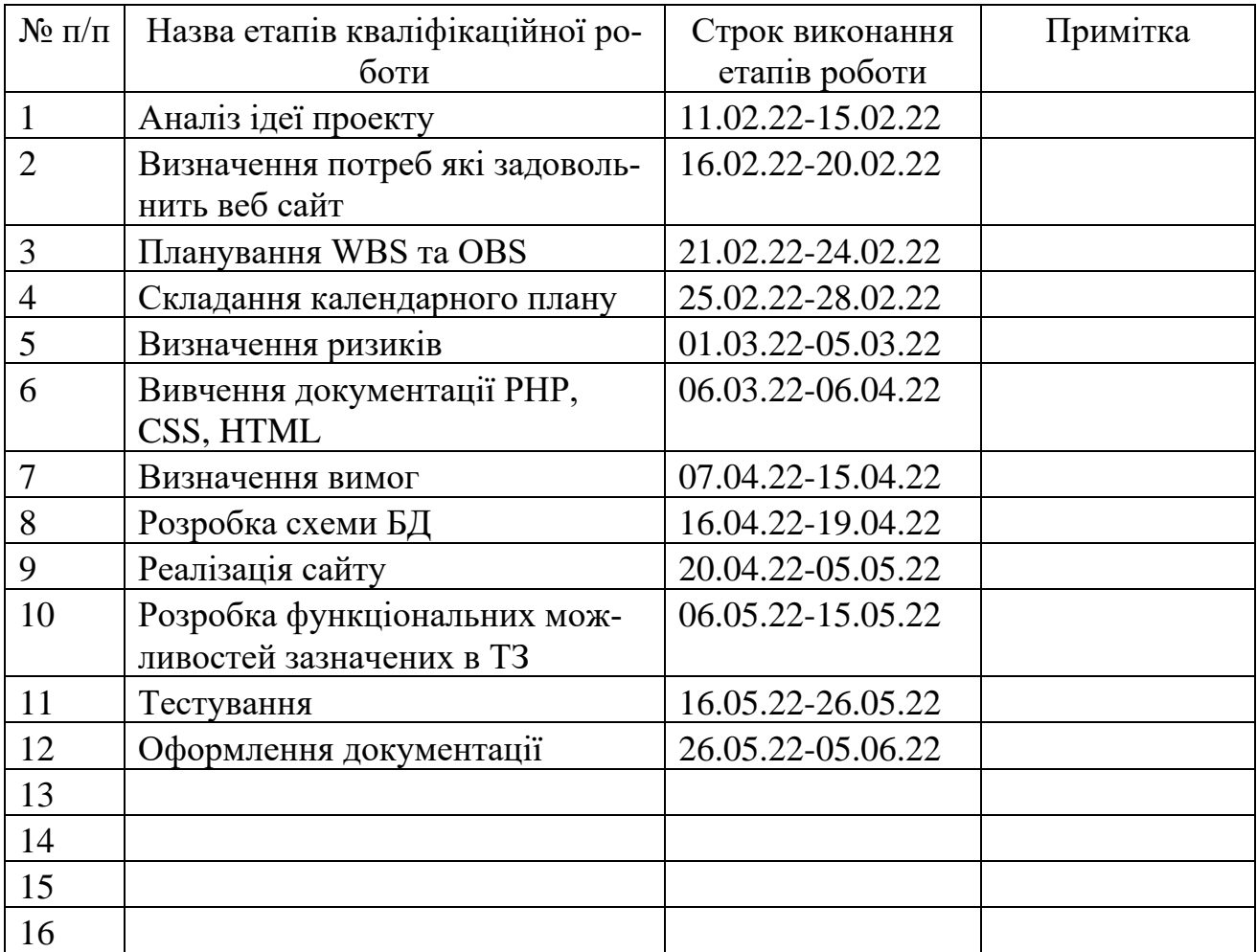

Студент

(підпис)

Керівник роботи

Камінський О. І.

(підпис)

Бойко О.В.

#### **РЕФЕРАТ**

Тема кваліфікаційної роботи бакалавра «Web-додаток підтримки діяльності фотографа».

Пояснювальна записка складається зі вступу, 3 розділів, висновків, списку використаних джерел із 14 найменувань, додатків. Загальний обсяг роботи − 73 сторінок, у тому числі 32 сторінок основного тексту, 2 сторінки списку використаних джерел, 39 сторінок додатків.

Кваліфікаційну роботу бакалавра присвячено розробці Web-додатку підтримки діяльності фотографа В роботі проведено аналіз предметної області, порівняння аналогів , вивчення способів побудови сайтів У роботі виконано побудова веб додатку а також побудовані IDEF та UML схеми Результатом проведеної роботи є створення веб сайту для фотографа Практичне значення роботи полягає у надані фотографу засобу для проведення комерційної діяльності у мережі інтернет

Ключові слова: PHP, MYSQL, БАЗА ДАНИХ, WEB, PHPMYADMIN.

### **3MICT**

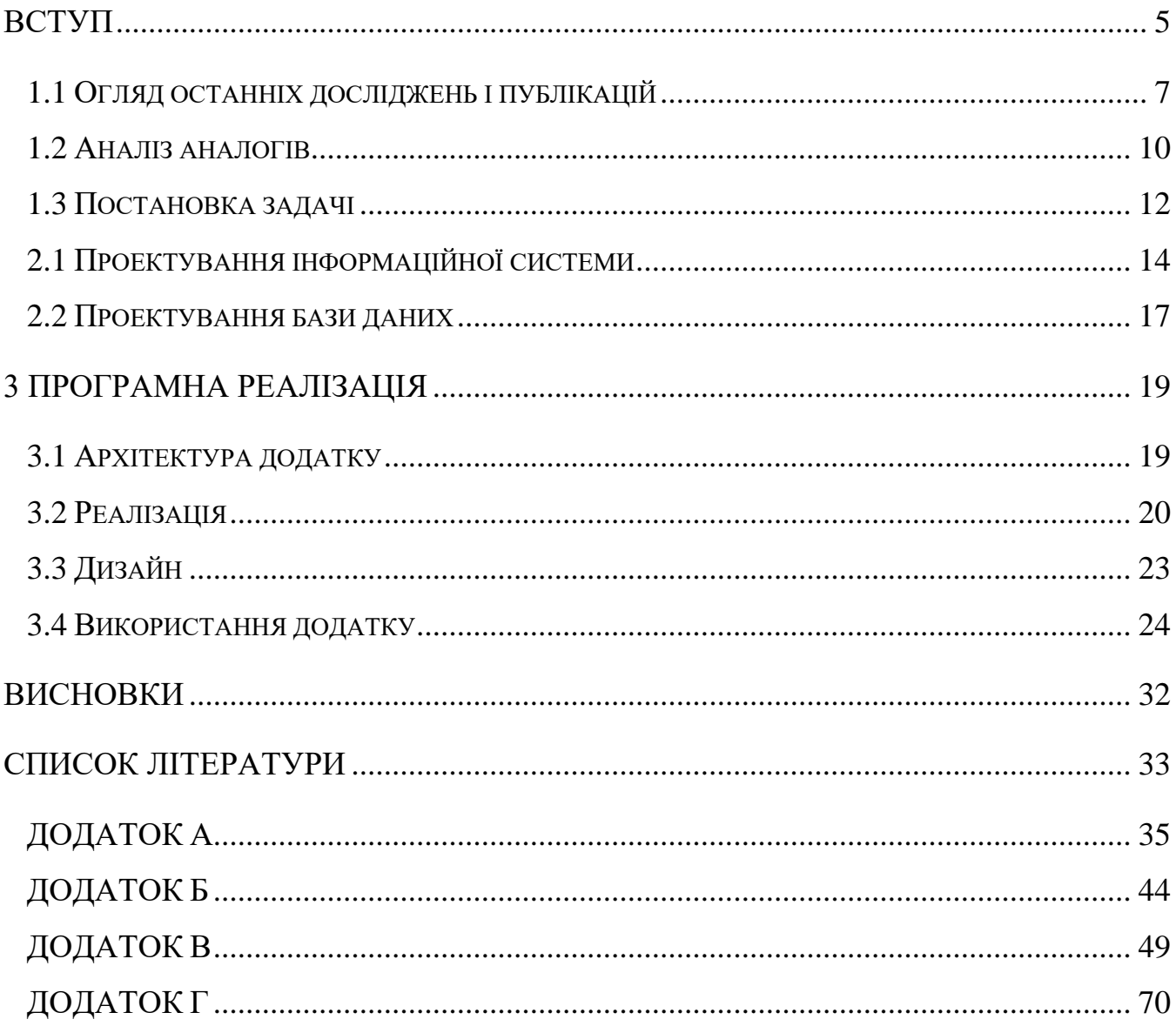

#### **ВСТУП**

<span id="page-5-0"></span>В сучасних умовах зручний доступ до інформації та можливостей її опрацювання досягається використанням різного роду інформаційних систем, таких як веб-додатки, веб-ресурси, сайти тощо.

Створення веб-орієнтованих інформаційних систем є актуальним внаслідок можливості подання інформації у доступному форматі для користувача у глобальному масштабі. Також вони не залежні від апаратної та платформенної складових.

З розвитком веб-технологій все більше людей надають перевагу мережі інтернет замість традиційних медіа каналів. Розробники веб-браузерів і програмних фреймворків постійно оновлюють свої продукти, що дає веб розробникам більше можливостей для створення сайтів різної направленості. Це, в свою чергу, надає кінцевим користувачам можливість публікувати свій контент на більшій кількості платформ.

Такі технології як CSS, JavaScript, Ruby дають ледь не безмежні можливості для реалізації своїх програмних продуктів. В наслідок чого такі веб-системи стають більш конкурентоспроможними та цікавими для користувачів [1].

З іншого боку інтернет також є тим простором, у якому люди представляють свої творчі наробки для їх поширення та більш вільного спілкування із цільовою аудиторією. Можна знайти сайти, блоги фотографів, публіцистів, поетів, навіть музикантів, художників та скульпторів. В мережі Інтернет для користувачів, що бажають викласти своє портфоліо є безліч ресурсів, такі як Devianart, Instagram, тощо. Але вони мають певні недоліки:

- втрата автором повного контролю над своїм матеріалом;
- залежність фотографа від людей що керують ресурсом.

Тому розробка веб-ресурсу для представлення портфоліо, який дозволить користувачу викладати оригінальний контент, без зазначених вище недоліків, є ак-

туальною задачею. Таким чином можна сформулювати мету дипломної роботи – розробити web-додаток підтримки діяльності фотографа, який забезпечить власника інструментами управління представленого на сайті контенту.

Задля реалізації поставленої мети необхідно вирішити такі задачі:

- проаналізувати предметну область, визначивши основні вимоги до розроблюваної системи, обрати методи та технології для реалізації системи у формі веб-сайту;
- розробити структуру даних, спроектувати інтерфейс та структуру інформаційного ресурсу;
- реалізувати ресурс у вигляді веб сайту та провести його тестування.

В ході реалізації веб сайту планується використовувати мови PHP і HTML, каскадні таблиці стилів для реалізації дизайну веб сторінок та СКБД MySQL задля систематизації інформації, розміщеної на ресурсі. Практична значущість роботи полягає у створенні ресурсу для демонстрації фотографом свого портфоліо і отримання замовлень від клієнтів.

### **1 АНАЛІЗ ПРЕДМЕТНОЇ ОБЛАСТІ**

#### **1.1 Огляд останніх досліджень і публікацій**

<span id="page-7-0"></span>Сьогодні веб-технології проникли майже в усі галузі людського життя – від господарської діяльності до особистих уподобань. Те, як люди спілкуються між собою, розважаються, обмінюються інформацією та пропонують клієнтам свої послуги, істотно змінилось із настанням інформаційної ери.

Поява веб технологій надала підприємцям неймовірний канал для своєї діяльності, без таких обмежень як місцезнаходження, дозволяючи бізнесменам продавати свої послуги без зайвих перешкод. Додатковою перевагою використання інтернет-технологій є те, що вони розширюють зворотній зв'язок між підприємцями та клієнтами.

Слід зазначити що застосування веб-технологій потребує врахування спеціальних вимог замовника, до оформлення контенту та щоб він був легким для сприйняття користувачів, добре індексувався пошуковими системами і виконував покладені на нього задачі.

На сьогоднішній день під час стрімкого прогресу привабливо оформлений текст та графічні зображення на веб-сторінці вже нікого не здивують. У зв'язку з чим, вимоги до оформлення сайтів змінились. Тепер для успішної конкуренції на ринку попиту розробники веб-сторінок необхідно надати своїм відвідувачам різні можливості: зворотний зв'язок, підписки, розсилання, пошук по сайту й багато чого іншого [2].

Тому веб-ресурс, якій буде розроблений в результаті виконання дипломної роботи, дасть можливість фотографу просувати свою діяльність а мережі інтернет.

Є два основних підходи до розробки веб-сайтів: - використання систем керування вмістом (СКВ) та ручна розробка з «нуля».

 Мануальний спосіб створення інтернет ресурсів втілюється через використання HTML та CSS, а також принаймні однієї мови програмування для побудови інформаційного ресурсу.

Використання цього способу надає можливість створення такий веб ресурс, що зможе найбільш точно задовольняти вмісту технічного завдання поставленого перед розробником. Складність мануального способу у тім, що розробник повинен мати добру обізнаність у програмуванні інтернет ресурсів.

HTML– мова розмітки гіпертекстових документів– стандартна мова розмітки веб-сторінок в Інтернеті. HTML сторінка опрацьовується веб браузером та відображається так як цього хотів веб розробник [3].

CSS – каскадні таблиці стилів — це спеціальна мова стилю сторінок, що використовується для опису їх зовнішнього вигляду. CSS є основною технологією всесвітньої павутини, поряд із HTML та JavaScript [4].

PHP - гіпертекстовий препроцесор — скриптова мова програмування, була створена для генерації HTML-сторінок на стороні веб-сервера. PHP є однією з найпоширеніших мов, що використовуються у сфері веб-розробок PHP підтримується переважною більшістю хостинг-провайдерів [6].

ASP.NET — технологія створення веб-застосунків і веб-сервісів від компанії Майкрософт. Вона є складовою частиною платформи Microsoft.NET і розвитком старішої технології Microsoft ASP. На цей час останньою версією цієї технології.

Веб-сторінки ASP.NET, офіційно відомі як веб-форми, є основними елементами для розробки додатків в ASP.NET. Є дві основні методології веб-форм формат веб-додатків та формат веб-сайту [7]/

JSP (Java Server Pages) — технологія, що дозволяє веб-розробникам динамічно генерувати HTML, XML та інші веб-сторінки.

JSP — одна із високопродуктивних технологій, оскільки весь код сторінки транслюється в java-код сервлету за допомогою компілятора JSP сторінок, а потім компілюється в байт-код віртуальної машини java [8].

СКВ - система керування вмістом - програмне забезпечення для організації веб-сайтів чи інших інформаційних ресурсів в Інтернеті чи окремих комп'ютерних мережах [5].

На сьогоднішній день СКВ пропонують шаблони на будь які випадки життя. Шаблони це створені розробником СКВ макети сторінок із фіналізованим візуальним виглядом шо дозволяє користувачеві лише заповнити ресурс інформацією перед запуском сайту. СКВ ставлять на перше місце контент сайту, тому що візуальна складова в продуктах побудованих за допомогою зазвичай не потребує змін , на відміну від контенту що змінюється ледь не щодня. Зараз присутні на ринку досить багато СКВ. Вони поставляються або безоплатно або за комерційною основою. Комерційним СКВ на відміну від безоплатних притаманні такі ознаки:

- офіційна технічна допомога;
- безкоштовні оновлення від розробника;
- покращена безпека від різних загроз, таких як хакерські атаки.

Порівнальний аналіз технологій розробки веб-сайтів подано у таблиці 1.1. Оцінки технологій були визначені за власною експертною думкою.

| I would have a linewing resinfection poop column vector |            |                      |     |            |  |  |  |  |
|---------------------------------------------------------|------------|----------------------|-----|------------|--|--|--|--|
|                                                         | <b>JSP</b> | Мануальний   ASP.NET |     | <b>CKB</b> |  |  |  |  |
|                                                         |            | $cnoci6 +$           |     |            |  |  |  |  |
|                                                         |            | <b>PHP</b>           |     |            |  |  |  |  |
| Розмежування візуальної і ло-                           | $+ -$      | ┿╍                   |     |            |  |  |  |  |
| гічної сторін                                           |            |                      |     |            |  |  |  |  |
| Легкість реалізації                                     |            | ┿╼                   |     |            |  |  |  |  |
| Продуктивність                                          |            |                      |     |            |  |  |  |  |
| Гнучкість                                               |            |                      |     |            |  |  |  |  |
| Мультиплатформність                                     |            |                      |     |            |  |  |  |  |
| Оцінка                                                  | 2,5        | 3,5                  | 2,5 |            |  |  |  |  |

Таблиця 1.1 –Аналіз технологій розробки веб-сайтів

Результат аналізу веб технологій дозволяє заключити те, що мануальний спосіб створення сайту з використанням PHP в якості мови програмування є найбільш доречним задля реалізації веб ресурсу.

### **1.2 Аналіз аналогів**

<span id="page-10-0"></span>Перед початком проектування майбутньої інформаційної системи важливо дослідити наявні аналоги та провести порівняльний аналіз їх характеристик, визначивши переваги та недоліки.

Для порівняння було обрано 3 ресурси.

Сайт фотографині Jean Huang Bogan [https://jenhuangphoto.com](https://jenhuangphoto.com/) виконаний у мінімалістичному стилі, дозволяє користувачам ознайомитись з творчим доробком фотографині та отримати контактні а також замовити друковані матеріали. Недоліком сайту є відсутність функції пошуку по сайту.

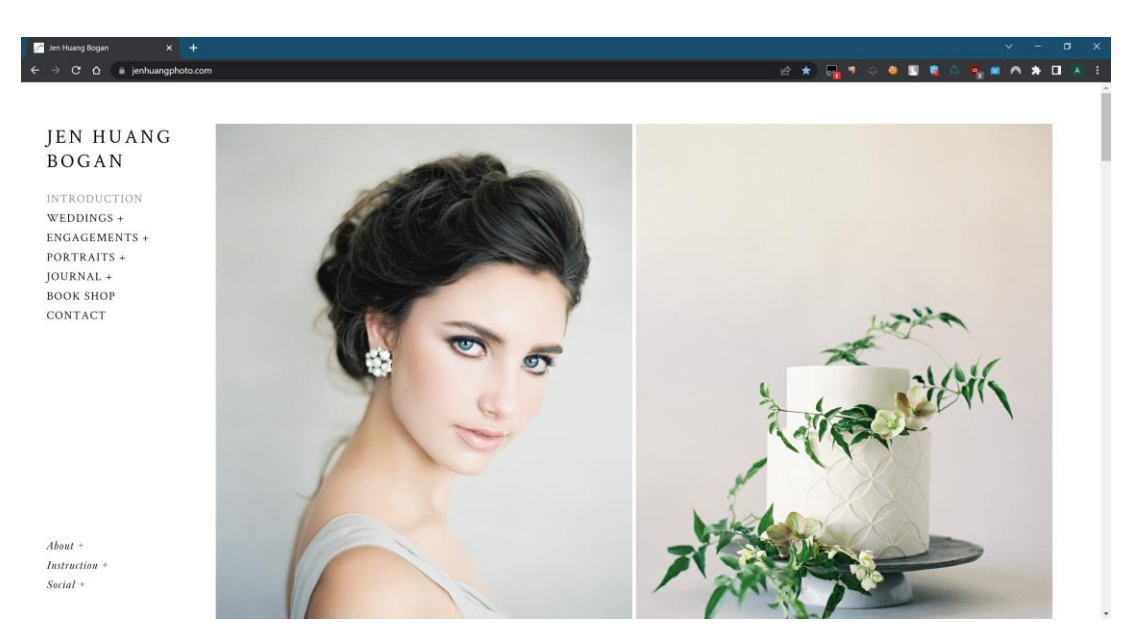

Рисунок 1.1 – Головна сторінка сайту Jean Huang Bogan

Другим аналогом є сайт Ксенії Гринків *<https://kseniyahrynkiv.com/>* який надає користувачам можливість ознайомитись з портфоліо фотографині її послугами та розцінками. Недоліками виступають відсутність перекладу елементів шапки на українську або російську мову що ускладнює навігацію по сайту для відвідувачів що не знають англійську та відсутність свіжих записів в блозі що говорить про закинутість сайту.

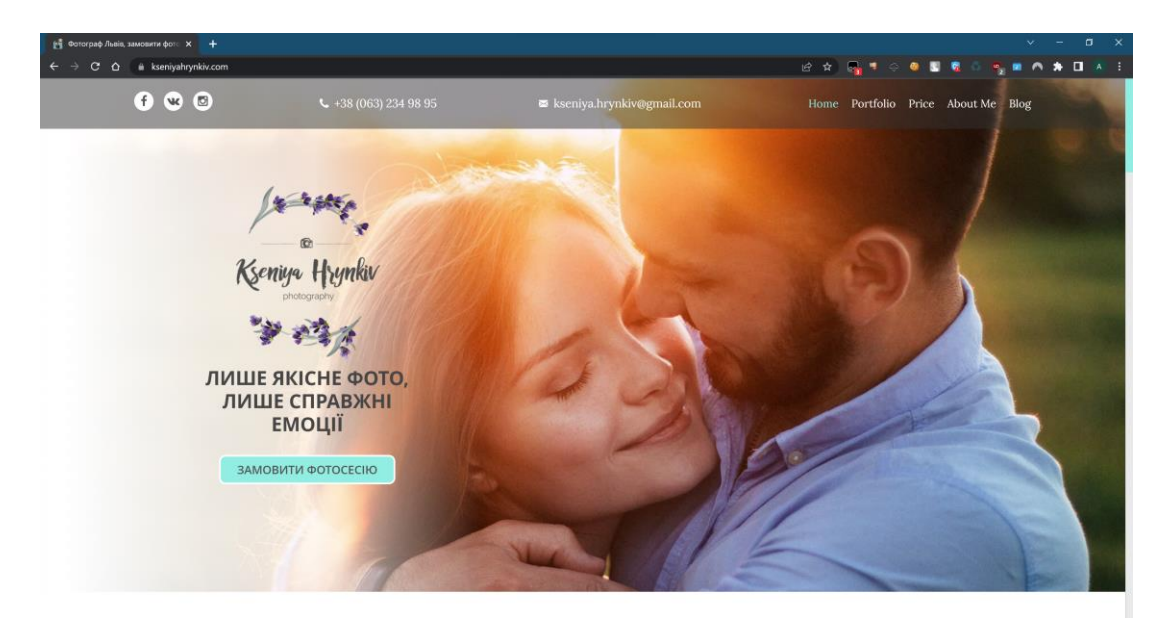

Рисунок 1.2 – Головна сторінка сайту Ксенії Гринків

Третім аналогом є сайт професіонального фотографа Кирила Тігая https://www.kirilltigai.com/ Серед всіх розглянутих аналогів цей сайт найбільш повно описує діяльність свого власника дозволяючи користувачам ознайомитись з його біографією, подивитись його портфоліо, замовити фотосесію Також серед переваг сайту Кирила Тігая на відміну від раніше розглянутих аналогів є можливість пошуку по сайту. Недоліком цієї інформаційної системи можна вважати відсутність української локалізації.

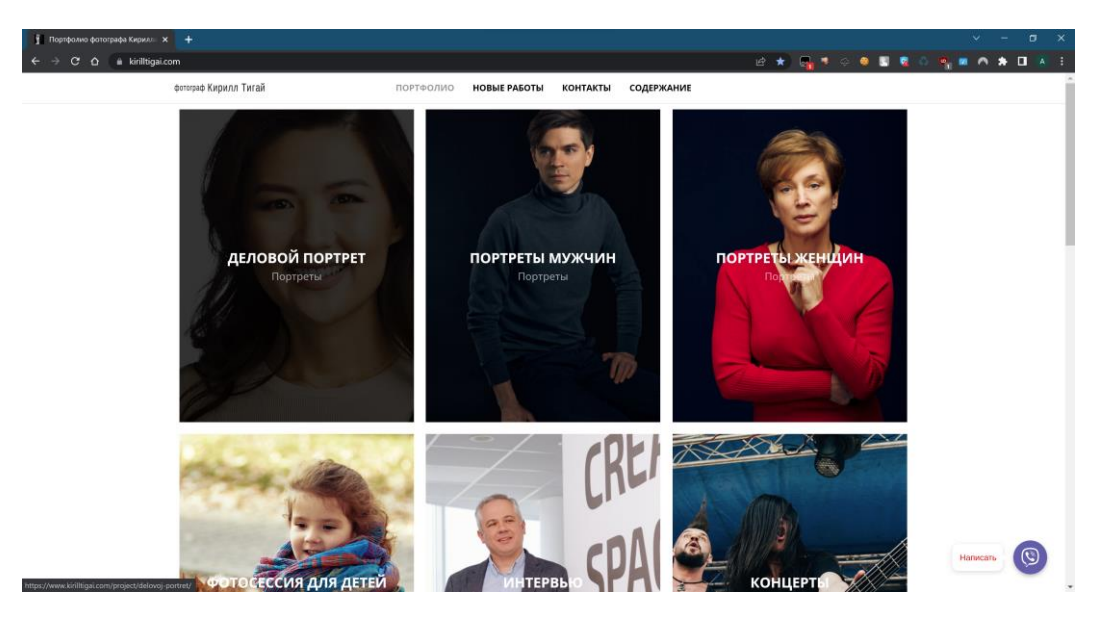

Рисунок 1.3 – Головна сторінка сайту Кирила Тігая

|                     | Сайт                     | Jean | Huang   Сайт Ксенії Гринків | Сайт Кирила Тігая |
|---------------------|--------------------------|------|-----------------------------|-------------------|
|                     | Bogan                    |      |                             |                   |
| Перегляд портфоліо  | $^{+}$                   |      | $^{+}$                      | $^+$              |
| Можливість пошуку   | $\qquad \qquad -$        |      | $\overline{\phantom{a}}$    | $^{+}$            |
| по сайту            |                          |      |                             |                   |
| Біографія           | $^{+}$                   |      | $^{+}$                      | $^{+}$            |
| Можливість<br>0зна- | $\overline{\phantom{a}}$ |      | $^{+}$                      |                   |
| йомлення с цінови-  |                          |      |                             |                   |
| пропозиціями<br>МИ  |                          |      |                             |                   |
| фотографа           |                          |      |                             |                   |
| Дизайн              | $^{+}$                   |      | $+ -$                       | $^+$              |
| Оцінка              | 3                        |      | 3,5                         | 4,5               |

Таблиця 1.2 – Порівняння сайтів аналогів

Під час ознайомлення з подібними ресурсами було проаналізовано їх плюси та мінуси, було вирішено створити інформаційну систему виконаного у вигляді веб сайту, яка не буде мати недоліків притаманних аналогам та дозволить фотографу поширювати інформацію про свою діяльність у мережі інтернет.

### **1.3 Постановка задачі**

<span id="page-12-0"></span>Метою виконання дипломної роботи є створення інформаційної системи у вигляді веб-додатку для підтримки діяльності фотографа. Веб-сайт в свою чергу повинен забезпечувати наступний функціонал:

- інформування про діяльність фотографа;
- перегляд можливої друкованої продукції;
- розмежування рівней доступу;
- ознайомлення з навчальним матеріалом автора;
- мати легкий та зрозумілий для користувача інтерфейс

Для досягнення поставленої мети необхідно виконати такі завдання:

- провести аналіз аналогів;
- провести моделювання та проектування;
- представити архітектуру інформаційної системи;
- розробити дизайн сайту;
- реалізувати функціональних можливості інформаційної системи;
- провести тестування розробленого продукту.

В рамках аналізу проведеного в п. 1.1.2 було визначено шо найкращим способом для досягнення зазначених цілей є мануальний спосіб розробки з використанням мови програмування PHP та таблиць стилю CSS.

Технічне завдання наведено у додатку А.

### **2 ПРОЕКТУВАННЯ**

#### **2.1 Проектування інформаційної системи**

<span id="page-14-0"></span>Щоб створити функціональну модель інформаційної системи яка б коректно відображала функціональну структуру створюваного продукту була використана методологія IDEF0, у якій контекстна діаграма надає можливість зобразити модель системи як неподільний об'єкт, де стрілки позначають інструменти та інші ресурси потрібні для його реалізації. Контекстна діаграма інформаційної системи зображена на рисунку 2.1:

- вхідні дані: запит користувача, дані для автентифікації;
- механізми: БД, програмне забезпечення;
- управління: права доступу, технічне завдання;
- виходи: інформація про друковану продукцію, інформація про фотографа, знання.

Задля того щоб більш повно описати інформаційну систему було побудовано діаграму декомпозиції яка є наведена на рисунку 2.2.

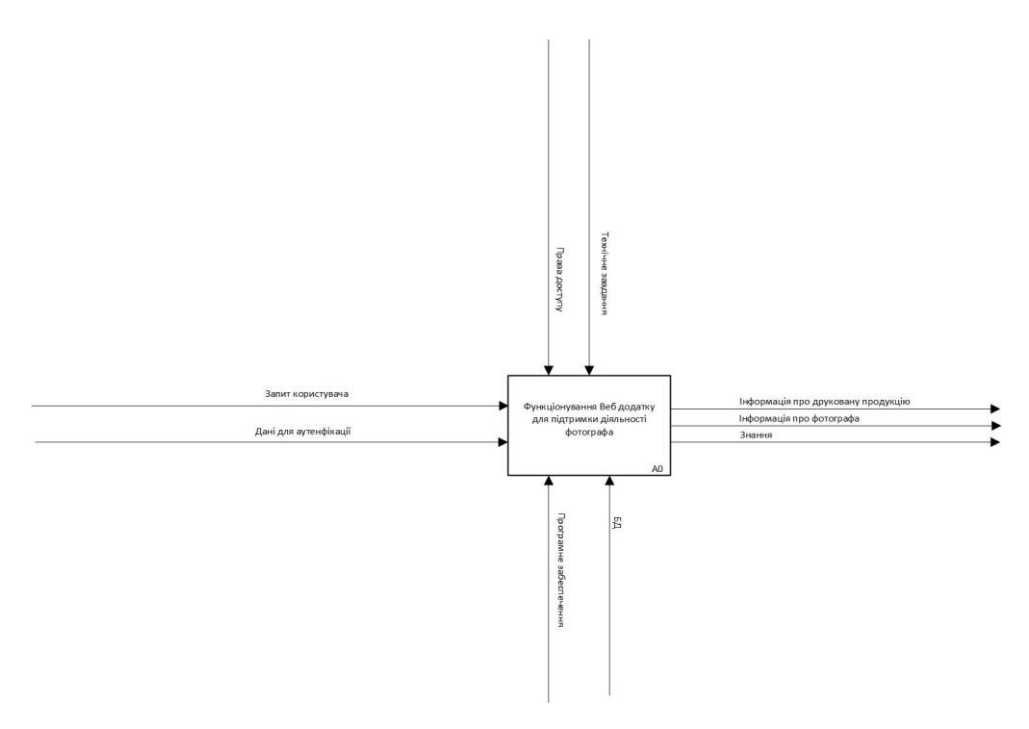

Рисунок 2.1 Контекстна діаграма

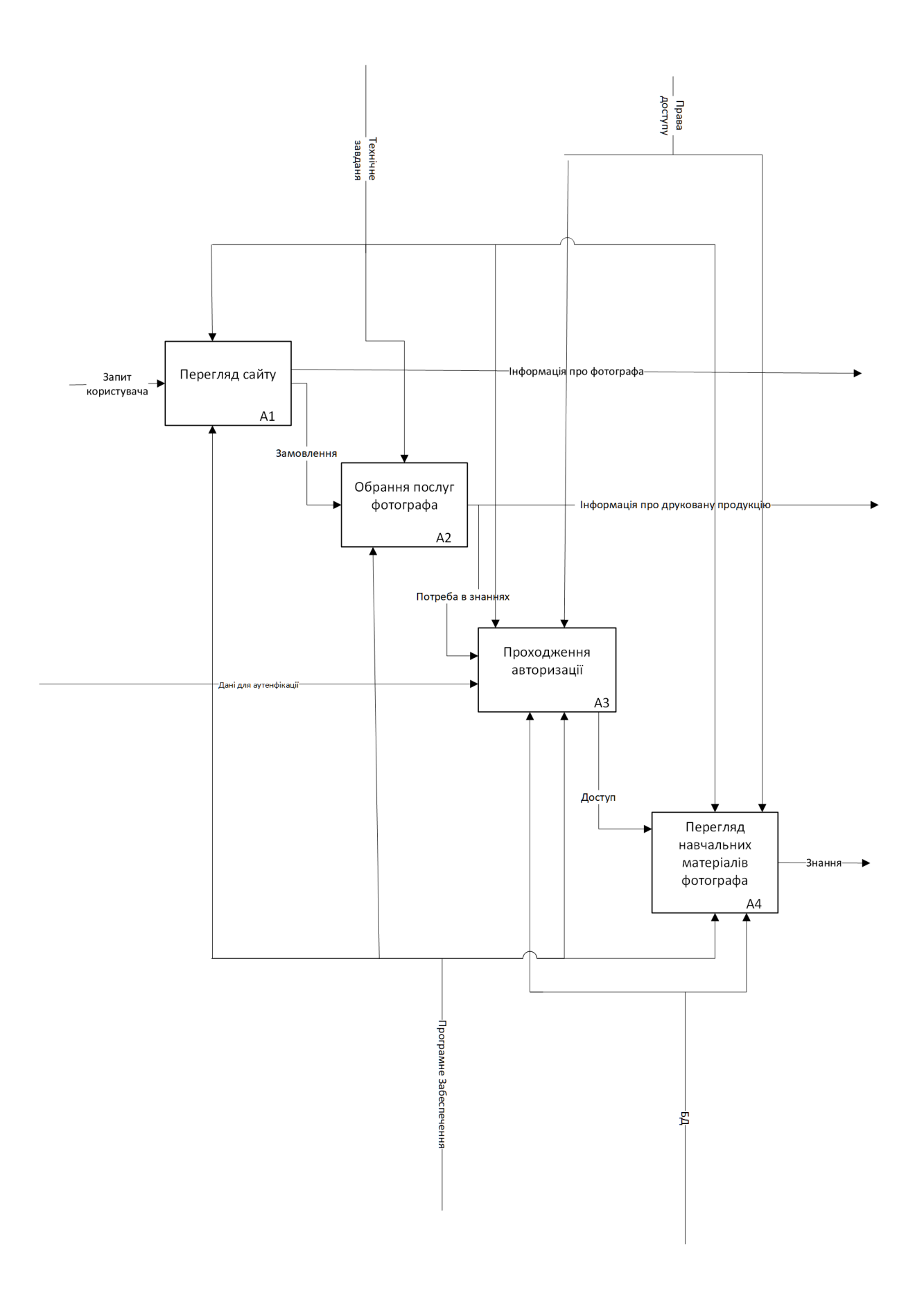

Рисунок 2.2 Діаграма декомпозиції

Після чого були визначені сутності та варіанти використання веб системи:

• незареєстрований користувач – актор системи для якого відкриті загальнодоступні розділи сайту;

• зареєстрований користувач – актор системи, що має доступ до навчальних матеріалів недоступних для звичайних користувачів;

• адміністратор – актор, що має доступ до управління базою даних через адмін панель;

• БД – база даних MySQL завдяки якій забезпечується робота веб додатку.

Схема варіантів використання програмного продукту відображена на рисунку 2.3

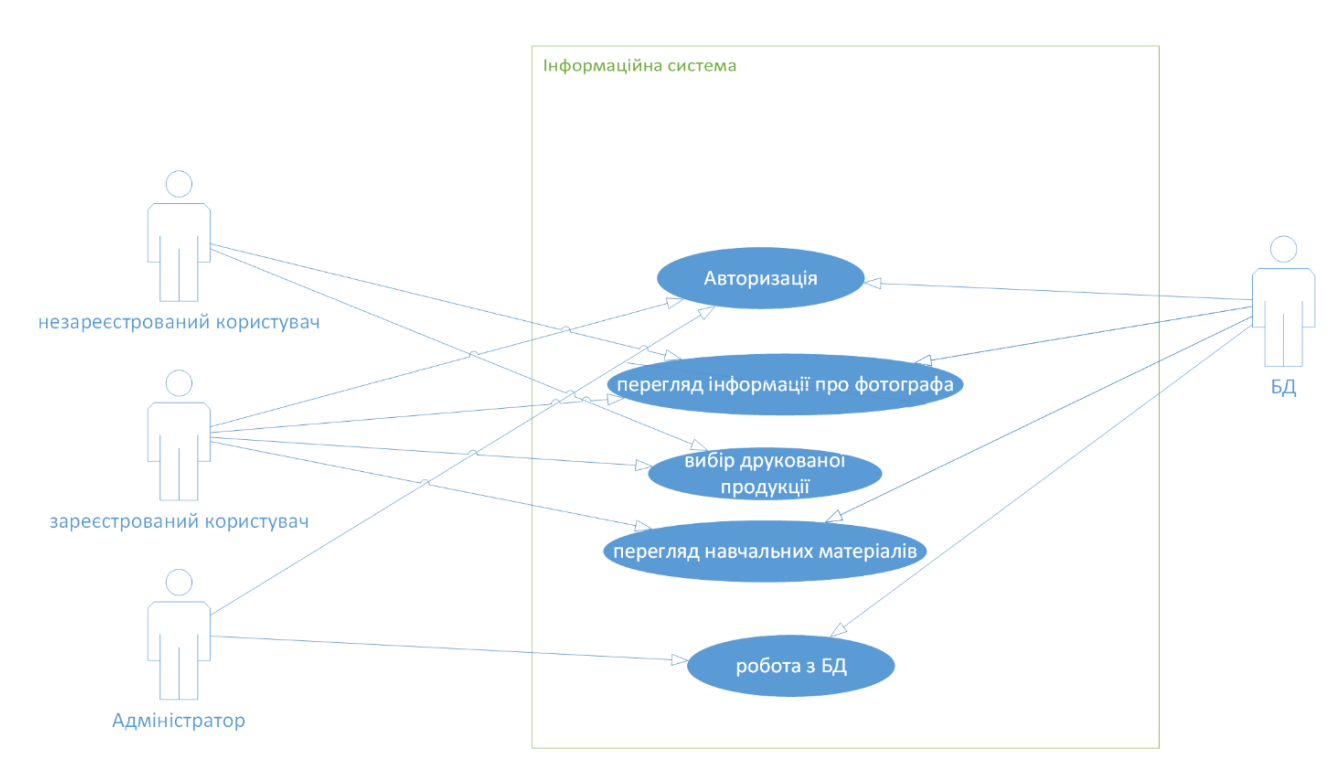

Рисунок 2.3 Діаграма варіантів використання

### **2.2 Проектування бази даних**

<span id="page-17-0"></span>Реляційна база даних — база даних, заснована на реляційній моделі даних. Для роботи з реляційними БД застосовують реляційні СКБД. ER Діаграма бази даних інформаційної системи для підтримки діяльності фотографа наведена на рисунку 2.4.

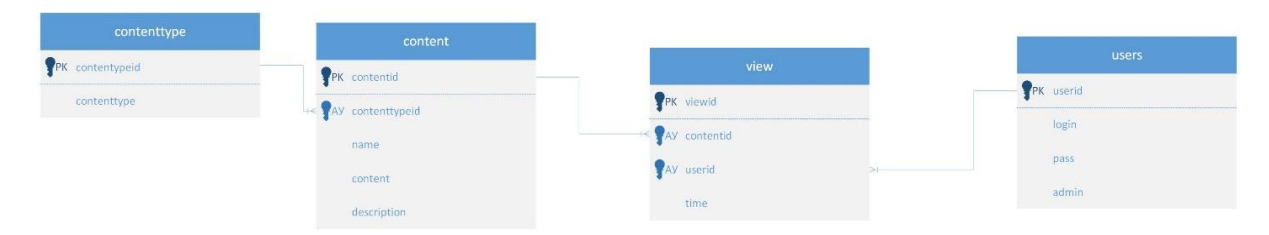

Рисунок 2.4 ER діаграма бази даних

Призначення таблиць бази даних:

Users – зберігає інформацію про зареєстрованих користувачів;

Content – містить інформацію про контент сайту;

Contenttype – містить інформацію про види контенту розміщеного на сайті;

- View – містить інформацію про перегляд контенту зареєстрованими користувачами.

Опис полів бази даних наведені в таблицях 2.1-2.4

| Поле          | Вміст        | Тип ланих | Тип ключа |
|---------------|--------------|-----------|-----------|
| Contenttypeid | Тип контенту | int       | Первиний  |
| contynttype   | назва        | varchar   |           |

Таблиця 2.1 – поля таблиці contenttype

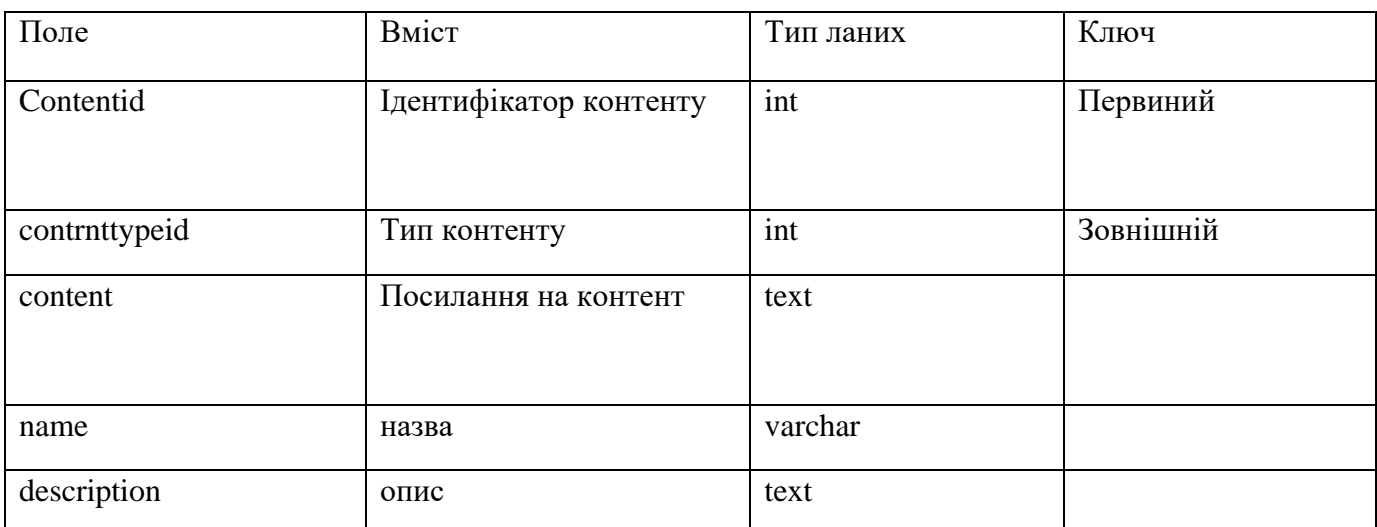

### Таблиця 2.2 – поля таблиці content

## Таблиця 2.3 – поля таблиці view

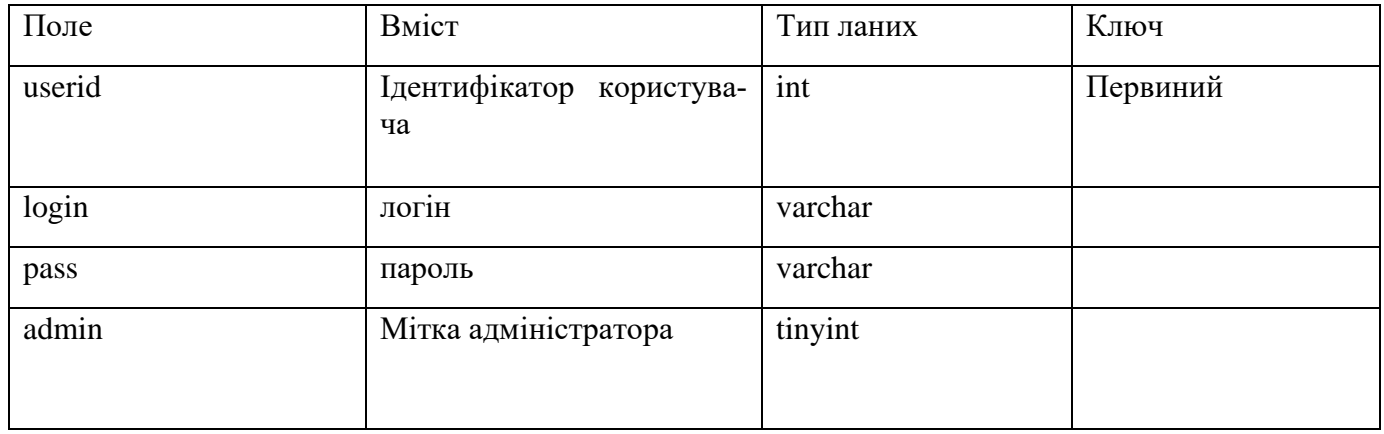

### Таблиця 2.4 – поля таблиці view

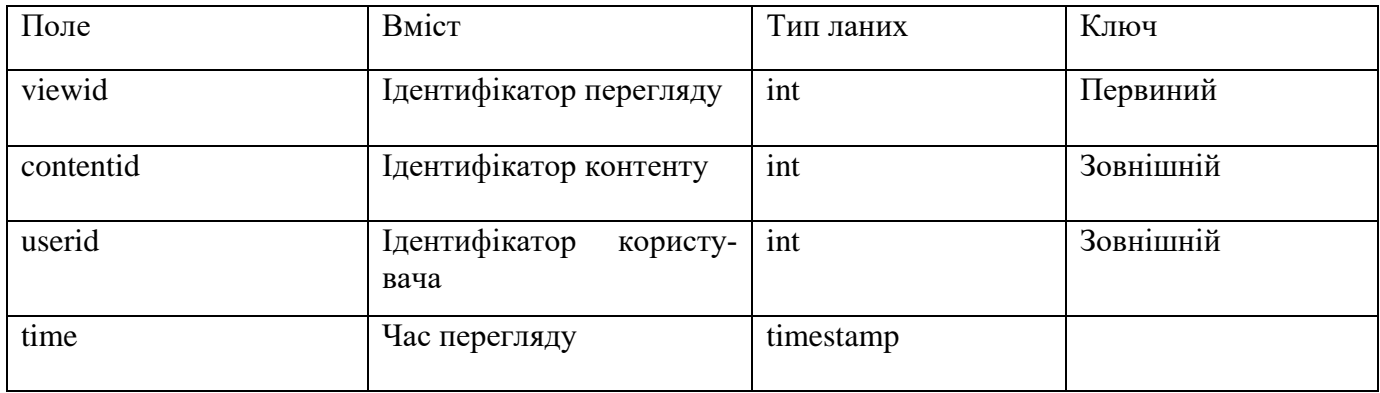

### **3 ПРОГРАМНА РЕАЛІЗАЦІЯ**

#### **3.1 Архітектура додатку**

<span id="page-19-1"></span><span id="page-19-0"></span>Для майбутньої ІС яка являє собою веб-сайт було обрано трирівневу архітектуру, яка є одним із стандартних шаблонів веб-розробки, що включає:

- клієнта, що дозволяє користувачу взаємодіяти з сервером;
- сервер на якому зберігається веб додаток;
- базу даних що містить інформацію контент додатку.

Візуальна репрезентація цієї архітектури зображена на рисунку 3.1.

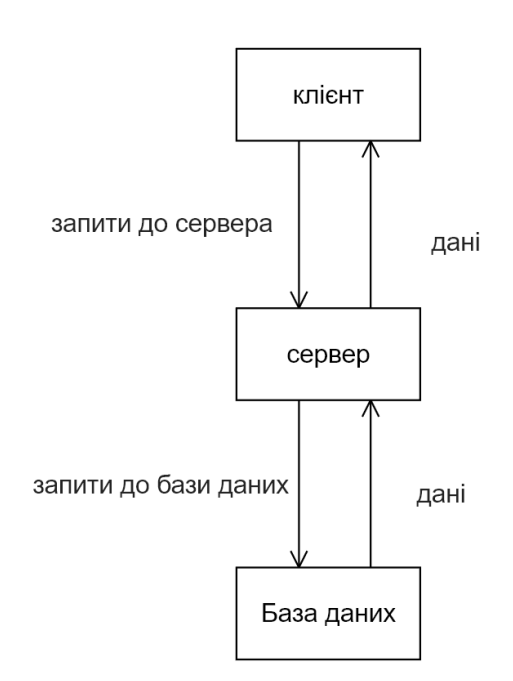

Рисунок 3.1 – Архітектура web-додатку

Потрапляючи на сайт не зареєстрований користувач може ознайомитись з біографією фотографа, подивитися портфоліо, дізнатися його контактні дані та замовити друковану продукцію. А якщо користувач отримав від адміністратора дані для авторизації він може війти та отримати доступ до навчальних матеріалів фотографа

### **3.2 Реалізація**

<span id="page-20-0"></span>Так як робота веб додатку зав'язана на взаємодії між користувачем і базою даних, то на першому етапі розробки за раніше створеною ER-діаграмою було розроблено базу даних photograph фізичну модель якої зображена на рисунку 3.2 а її вміст, структура таблиць та підключення неведені на рисунках 3.3-3.10

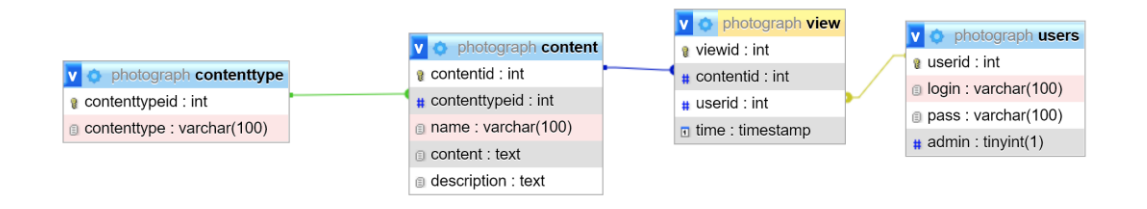

### Рисунок 3.2 – Фізична схема бази даних

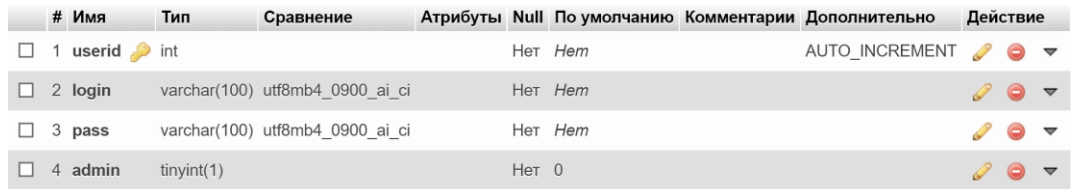

### Рисунок 3.3 – структура таблиці «users»

| Отображение строк 0 - 1 (2 всего, Запрос занял 0,0004 сек.) |                                   |                                                                 |       |  |  |  |  |  |  |
|-------------------------------------------------------------|-----------------------------------|-----------------------------------------------------------------|-------|--|--|--|--|--|--|
| FROM 'users'<br>SELECT.                                     |                                   |                                                                 |       |  |  |  |  |  |  |
|                                                             |                                   | Профилирование [ Построчное редактирование ] [ Изменить ] [ Ана |       |  |  |  |  |  |  |
|                                                             |                                   |                                                                 |       |  |  |  |  |  |  |
| Показать все                                                | Количество строк:                 | 50<br>Фильтровать строки:<br>$\checkmark$                       |       |  |  |  |  |  |  |
| ⊦ Параметры                                                 |                                   |                                                                 |       |  |  |  |  |  |  |
|                                                             | $\blacktriangledown$ userid login | pass                                                            | admin |  |  |  |  |  |  |
| $\mathbb{Z}$                                                |                                   | admin 21232f297a57a5a743894a0e4a801fc3 1                        |       |  |  |  |  |  |  |
|                                                             | test                              | 098f6bcd4621d373cade4e832627b4f6 0                              |       |  |  |  |  |  |  |

Рисунок 3.4 – вміст таблиці «users»

|  | # Имя                             | Тип | Сравнение                       |  |         | Атрибуты Null По умолчанию Комментарии Дополнительно | Действие                       |  |
|--|-----------------------------------|-----|---------------------------------|--|---------|------------------------------------------------------|--------------------------------|--|
|  | $\Box$ 1 contenttypeid $\Box$ int |     |                                 |  | Her Hem | AUTO INCREMENT $\bigcirc$ $\bigcirc$ $\rightarrow$   |                                |  |
|  | $\Box$ 2 contenttype              |     | varchar(100) utf8mb4 0900 ai ci |  | Her Hem |                                                      | $\mathscr{D}$ $\bullet$ $\sim$ |  |

Рисунок 3.5 – структура таблиці «contenttype»

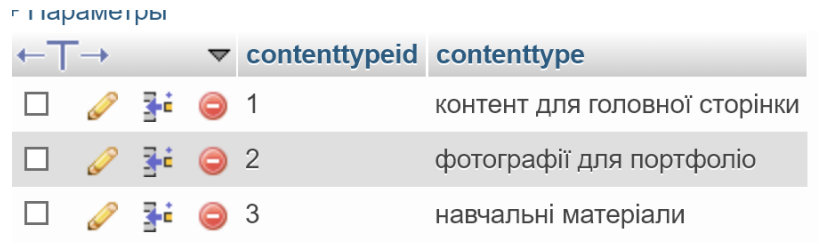

## Рисунок 3.6 – вміст таблиці «contenttype»

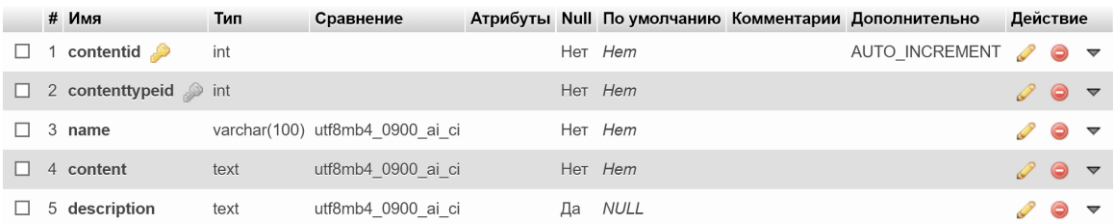

## Рисунок 3.7 – структура таблиці «contenttype»

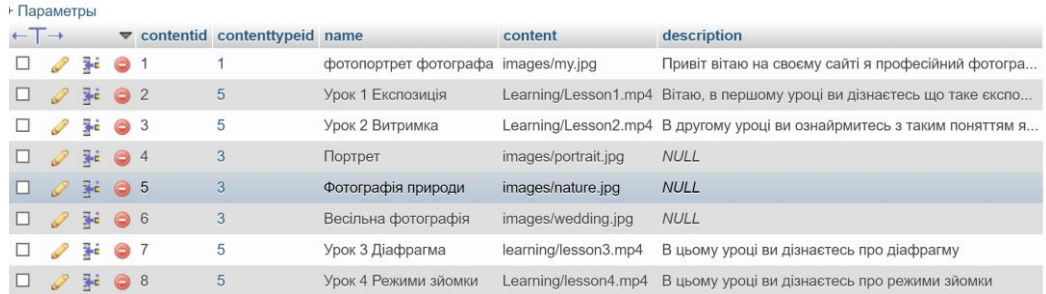

## Рисунок 3.8 – вміст таблиці «content»

| $\Box$ config.php $\Box$ |                                                                |
|--------------------------|----------------------------------------------------------------|
|                          | $1 \in \leq$ ?php                                              |
|                          | \$conn = mysqli connect("localhost", "root", "", "photograph") |
|                          | or die (mysqli error (\$conn) ) ;                              |
|                          |                                                                |

Рисунок 3.9 – код підключення до бази даних

Код системи авторизації що використовується для розмежування груп користувачів наведено на рисунку 3.10.

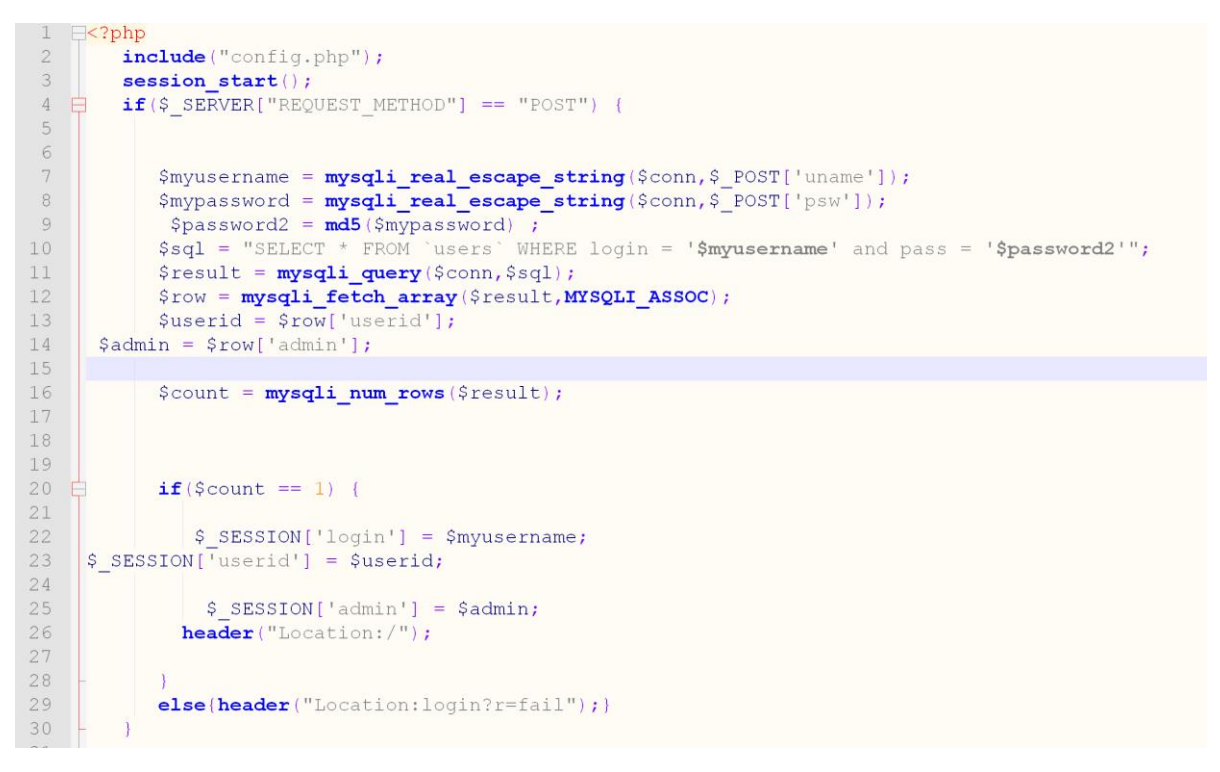

Рисунок 3.10 – код підключення до бази даних

Задля того щоб унеможливити викачування відео уроків користувачами сторінки у яких демонструється відео був доданий код який блокує виклик контекстного меню був доданий код який продемонстрований на рисунку 3.11.

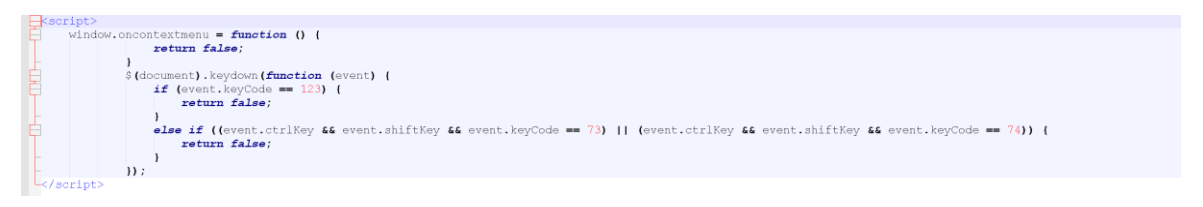

Рисунок 3.11 – Код що бокує виклик контекстного меню на сторінках з відеоуроками

Щоб обмежити небажаним користувачам доступ за прямим посиланням був використані правила наведені на рис. 3.12.

Options All -Indexes RewriteEngine On RewriteCond %{HTTP\_REFERER} !^http://Photographzotov.com [NC] RewriteRule \.(gif<sup>-1</sup>jpg|jpeg|png|mp4|mov|mkv|flv)\$ - [F,L] RewriteCond %{REQUEST FILENAME} !-f RewriteRule  $\wedge$  ([ $\wedge$ ,]+)  $\overline{\$}$  \$1.php [NC,L]

Рисунок 3.12 – вміст файлу .htaccess

Лістинг коду веб-додатку наведено у додатку В.

#### **3.3 Дизайн**

<span id="page-23-0"></span>Дизайн сайту було виконано у стилістиці мінімалізму, базуючи його на філософії негативного простору, щоб не відволікати користувача від зайвих елементів, а також дозволити учням концентруватись на навчальному матеріалі. Без непотрібного візуального навантаження, яке може викликати перенасичена анімація та важкі для сприйняття кольори. Код каскадних таблиць стиля які використовуються у веб-додатку наведено у додатку Г. Макет головної сторінки. наведено на рисунку 3.13.

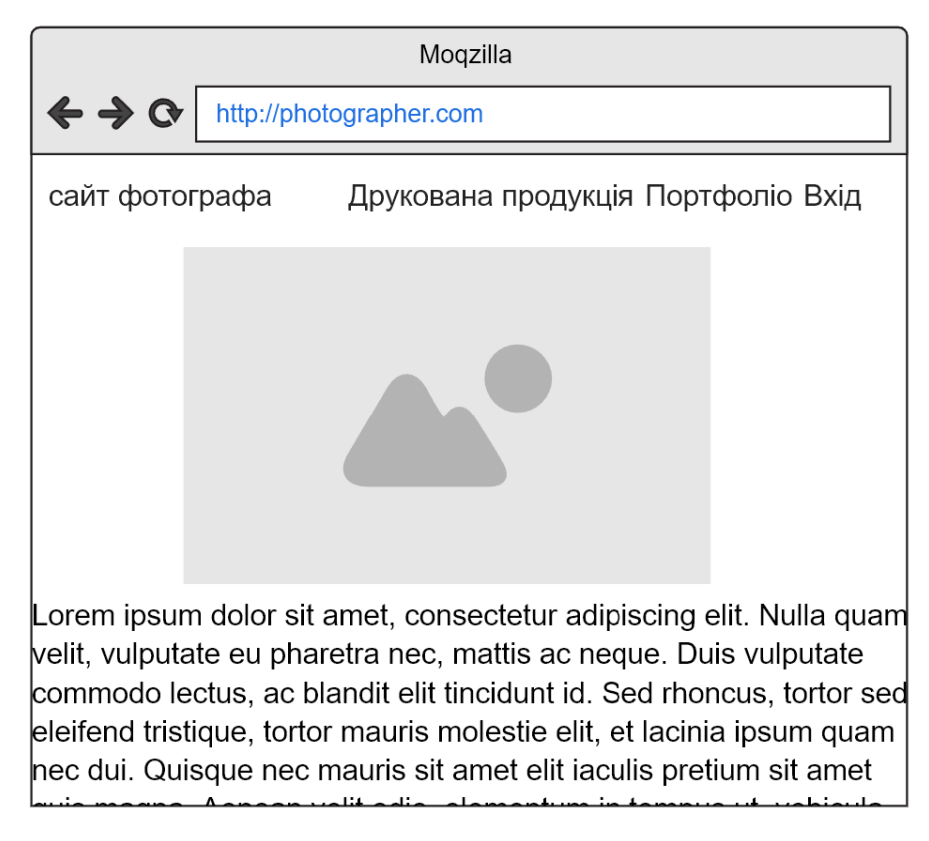

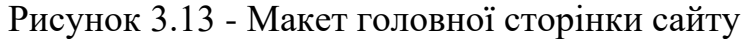

### **3.4 Використання додатку**

<span id="page-24-0"></span>Перейшовши на головну сторінку користувач може побачити фотографію та коротке привітання фотографа. У шапці сайту містяться посилання для доступу до соціальних мереж фотографа та друкованої продукції, портфоліо і сторінки входу для зареєстрованих адміністратором користувачів. Головна сторінка додатку зображена на рисунку 3.14

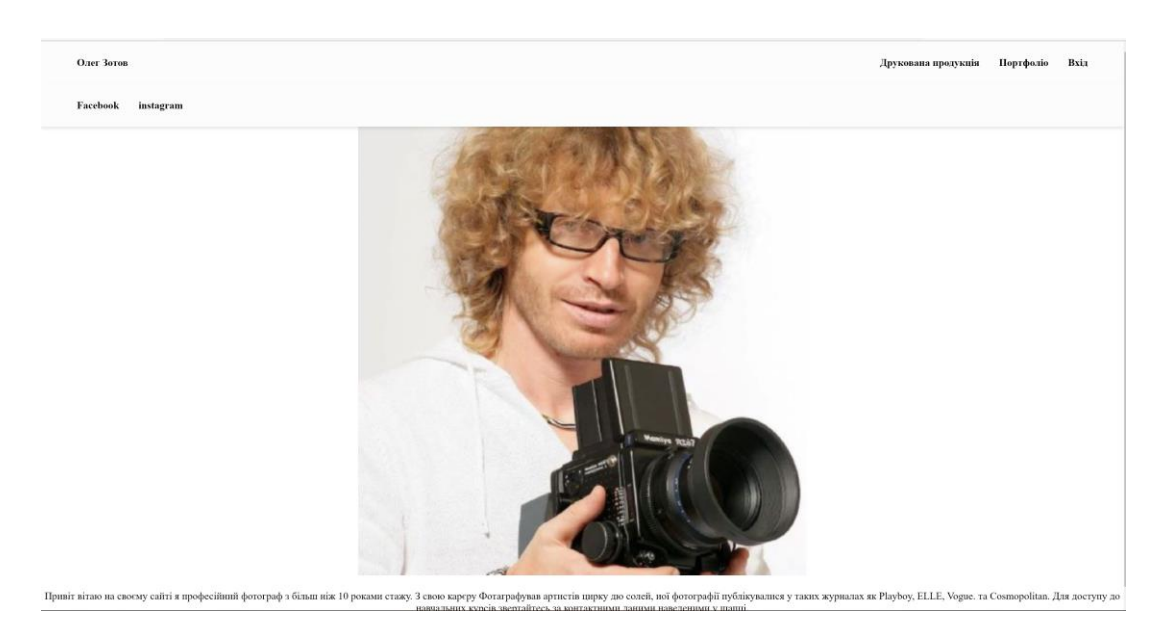

Рисунок 3.14 – головна сторінка сайту

На сторінці «Друкована продукція» (рис. 3.15) користувач може ознайомитись з матеріалами що фотограф пропонує для продажу та розрахувати їх вартість.

| Олег Зотов<br>Facebook | instagram                                  |                      |                         |                      |                                                 |                     |                                  |                                  | Друкована продукція               |                      | Портфоліо<br>Bxia |
|------------------------|--------------------------------------------|----------------------|-------------------------|----------------------|-------------------------------------------------|---------------------|----------------------------------|----------------------------------|-----------------------------------|----------------------|-------------------|
|                        |                                            | Оберіть тип продукту |                         |                      |                                                 |                     | Розрахунок ціни                  |                                  |                                   |                      |                   |
|                        |                                            | Фотокниги            |                         | Фотокартини          | Фотодрук                                        |                     | <b>Ціна</b> Bara                 | Тираж                            | Буде готово                       | Терміновість         |                   |
|                        |                                            |                      |                         |                      |                                                 |                     | 200 ∪АН / ека.<br><b>200 UAH</b> | $\begin{array}{c} + \end{array}$ | Якщо замовити зараз<br>13.06.2022 | 10 робочих днів<br>Œ |                   |
|                        | $\overline{\phantom{a}}$                   | PrintBook            | $\frac{1}{2}$           | G.<br><b>BamBook</b> |                                                 |                     |                                  |                                  |                                   |                      |                   |
|                        |                                            |                      |                         |                      |                                                 |                     |                                  |                                  |                                   |                      |                   |
|                        | Формат                                     |                      |                         |                      |                                                 | $\hat{\phantom{a}}$ |                                  |                                  |                                   |                      |                   |
|                        |                                            | <b>COLLEGE</b>       | $\mathcal{A}$<br>GHIS,  |                      |                                                 |                     |                                  |                                  |                                   |                      |                   |
|                        | 24х32 см                                   | 30х30 см             | 20х30 см                | m<br>23x23 cm        | pm<br>30х20 см                                  | Г<br>20х20 см       |                                  |                                  |                                   |                      |                   |
|                        |                                            |                      |                         |                      |                                                 |                     |                                  |                                  |                                   |                      |                   |
|                        | Книжковий блок<br>Ламінація:<br>Тип паперу |                      |                         |                      | $\hat{}$                                        |                     |                                  |                                  |                                   |                      |                   |
|                        |                                            |                      |                         |                      | Кількість сторінок                              |                     |                                  |                                  |                                   |                      |                   |
|                        |                                            |                      |                         |                      |                                                 |                     |                                  |                                  |                                   |                      |                   |
|                        | • Звичайний                                |                      | <b>В Не ламінований</b> |                      | $\mathbf{8}$<br>$+$<br>$\overline{\phantom{0}}$ |                     |                                  |                                  |                                   |                      |                   |

Рисунок 3.15 – сторінка з друкованою продукцією

За допомогою сторінки «Портфоліо» (рис. 3.16) клієнти мають можливість ознайомитись з творчим доробком фотографа. При натисканні на фотографії лівою клавішою миші є можливість переглянути фотографії у повному розмірі.

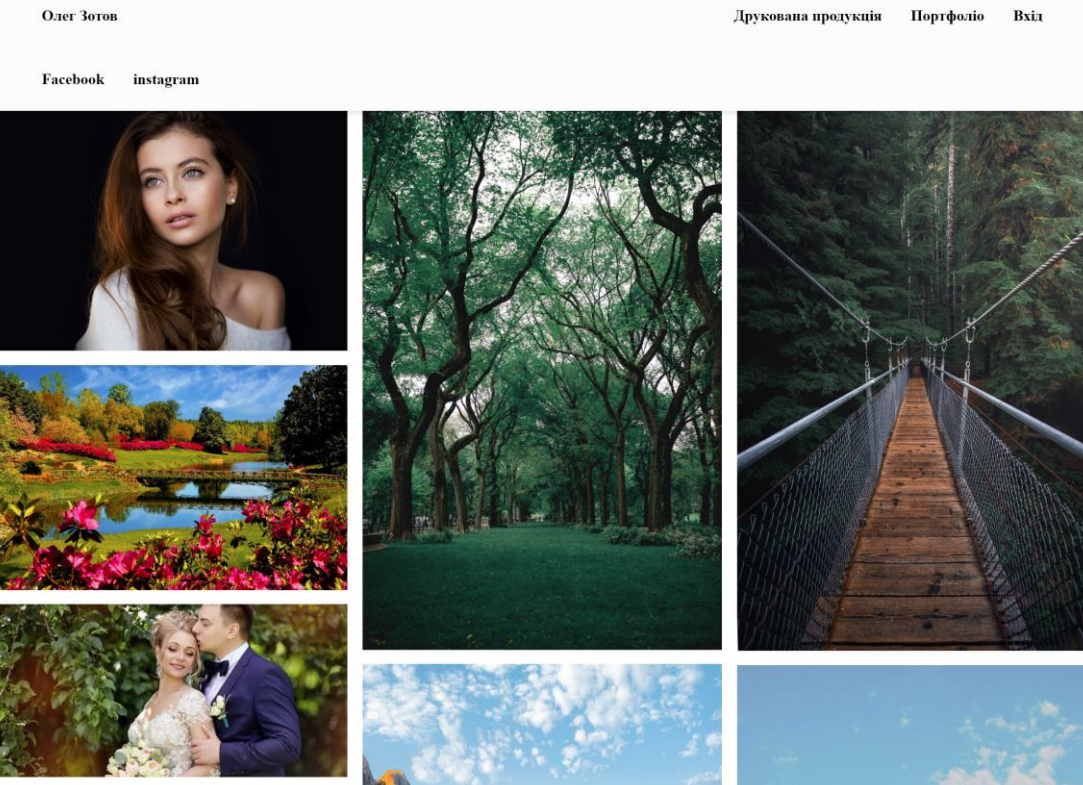

Рисунок 3.16 – Портфоліо фотографа

Зареєстровані адміністратором користувачі можуть війти у систему за допомогою сторінки «Вхід» (рис. 3.17). Що спровокує зміни у головному меню вебдодатку які показані на рисунку 3.18.

| Олег Зотов         | Друкована продукція Портфоліо Вхід |
|--------------------|------------------------------------|
| Facebook instagram |                                    |
| Введіть Логін      |                                    |
| Логін              |                                    |
| Введіть Пароль     |                                    |
| Пароль             |                                    |
|                    |                                    |
|                    | Bxin                               |

Рисунок 3.17 – Сторінка авторизації

Привіт, test Друкована продукція Портфоліо Навчальні матеріали Вихіл Рисунок 3.18 – головне меню додатку для зареєстрованих користувачів

На відмінну від не зареєстрованих, користувачі що мають дійсні дані для авторизації можуть отримати доступ до сторінки з відеоуроками фотографа. Сторінка з переліком доступних учням матеріалів наведена на рисунку 3.19. Приклад перегляду навчального матеріалу зображено на рисунку 3.20.

| Олег Зотов                                                               | Привіт, test | Друкована продукція | Портфоліо | Навчальні матеріали | Вихід |
|--------------------------------------------------------------------------|--------------|---------------------|-----------|---------------------|-------|
| Facebook<br>instagram                                                    |              |                     |           |                     |       |
| Вітаю на сторінці з навчальними матеріалами<br>Будь ласка виберіть урок: |              |                     |           |                     |       |
| Урок 1 Ветуп                                                             |              |                     |           |                     |       |
| Урок 2 Діафрагма                                                         |              |                     |           |                     |       |
| Урок 3 Портрет у прирдноик світлі                                        |              |                     |           |                     |       |
| Урок 4 Баланс білого та колірна температура                              |              |                     |           |                     |       |
| Урок 5 Чутливість                                                        |              |                     |           |                     |       |
| Урок 6 Світопись                                                         |              |                     |           |                     |       |
| Урок 7 Студійне світло                                                   |              |                     |           |                     |       |
| Урок 8 Весільна зйомка                                                   |              |                     |           |                     |       |
| Урок 9 Дешеве світло для спишки проти Profoto B1                         |              |                     |           |                     |       |
| Урок 10 Чоловічий портрет                                                |              |                     |           |                     |       |

Рисунок 3.19 – Сторінка зі списком навчальних матеріалів

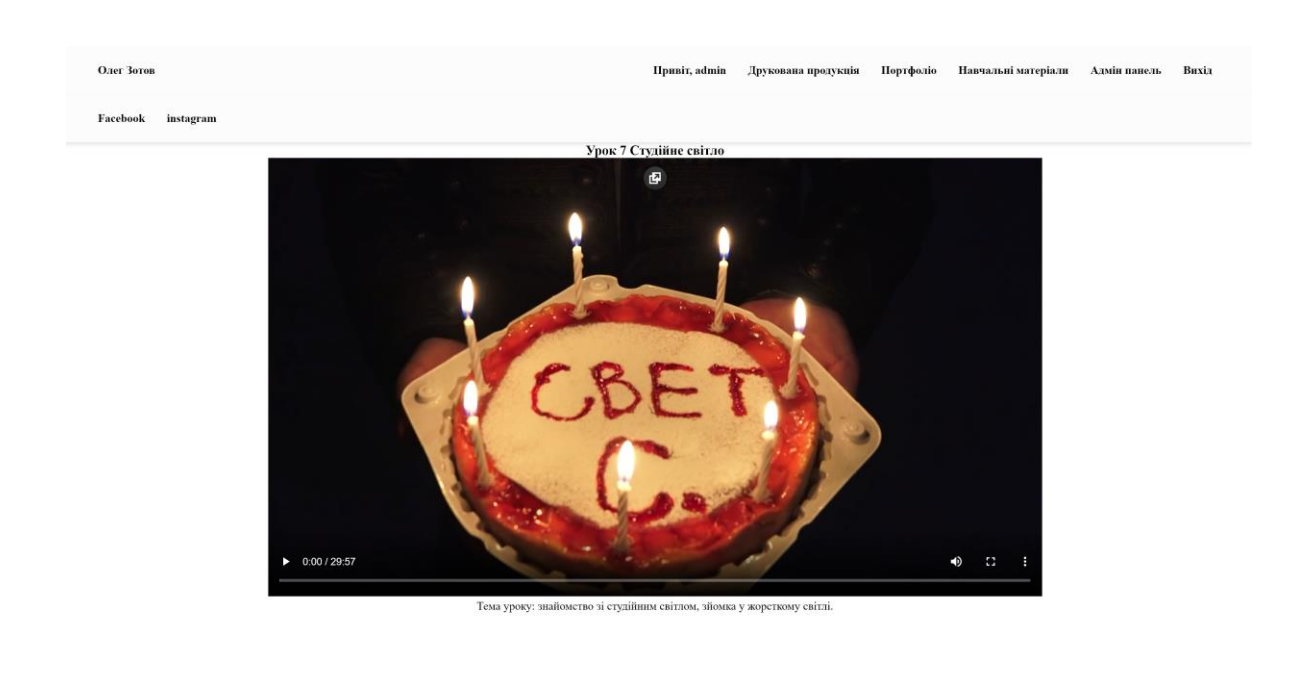

Рисунок 3.20 – Сторінка зі списком навчальних матеріалів

Користувачі які мають права адміністратора мають можливість додавати/ видаляти контент та користувачів веб-додатку. Для цього їм слід вести логін і пароль на сторінці «Вхід», після чого у головному меню додатку з'явиться пункт «Адмін панель» (рис. 3.21). Сторінка з діями, які можна виконати адміністратору неведена на рисунку 3.22.

> Друкована продукція Портфоліо Навчальні матеріали Привіт, admin Адмін панель Вихід Рисунок 3.21 – Головне меню додатку для кормстувача з правами адміністратора

| Олег Зотов                            | Привіт, admin          | Друкована продукція | Портфоліо | Навчальні матеріали | Адмін панель | Вихід |
|---------------------------------------|------------------------|---------------------|-----------|---------------------|--------------|-------|
| Facebook<br>instagram                 |                        |                     |           |                     |              |       |
|                                       | Адміністративна панель |                     |           |                     |              |       |
| Додати користувача                    |                        |                     |           |                     |              |       |
| Видадити користувача                  |                        |                     |           |                     |              |       |
| Додати фото в портфоліо               |                        |                     |           |                     |              |       |
| Видалити фото з портфоліо             |                        |                     |           |                     |              |       |
| Додати навчальний матеріал            |                        |                     |           |                     |              |       |
| Видалити навчальний матеріал          |                        |                     |           |                     |              |       |
| Додати матеріал до головної сторінки  |                        |                     |           |                     |              |       |
| Видалити матеріал з головної сторінки |                        |                     |           |                     |              |       |

Рисунок 3.22 – Головне меню додатку для кормстувача з правами адміністратора

Обираючи функцію «Додати користувача» адміністратор потрапляє на сторінку з формою для реєстрації нових користувачів зображення якої наведено на рисунку 3.23.

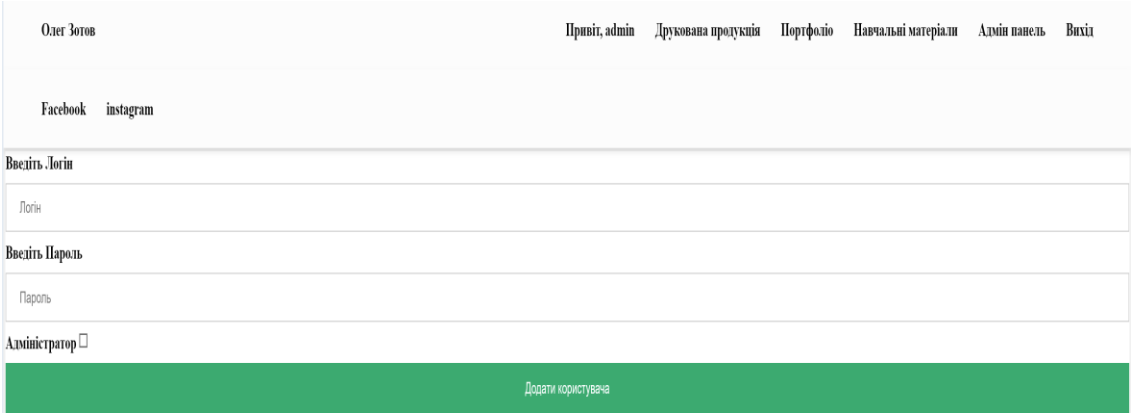

Рисунок 3.23 – Форма реєстрації нових користувачів

Натискаючи кнопку «Видалити користувача» адміністратор потрапляє на сторінку, що дозволяє видалити зареєстрованих користувачів з бази даних додатку (рис 3.24).

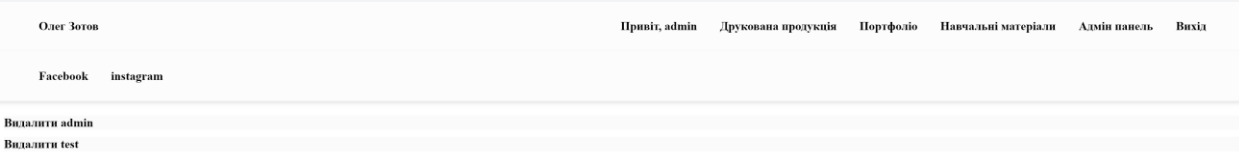

Рисунок 3.24 – Сторінка видалення зареєстрованих користувачів

Дія «Додати фото в портфоліо» відкриває форму що дозволяє додавати зображення на сторінку Портфоліо (рис 3.25).

| Олег Зотов              | Привіт, admin |  |  | Друкована продукція — Портфоліо — Навчальні матеріали — Адмін панель |  | Вихід |  |  |  |
|-------------------------|---------------|--|--|----------------------------------------------------------------------|--|-------|--|--|--|
| Facebook instagram      |               |  |  |                                                                      |  |       |  |  |  |
| юдіть назву             |               |  |  |                                                                      |  |       |  |  |  |
| Назва                   |               |  |  |                                                                      |  |       |  |  |  |
| юдіть розташування      |               |  |  |                                                                      |  |       |  |  |  |
| розташування            |               |  |  |                                                                      |  |       |  |  |  |
| Додати фото в портфоліо |               |  |  |                                                                      |  |       |  |  |  |

Рисунок 3.25 – Форма для додавання зобрежень у портфоліо

Опція «Видалити фото з портфопіо» дозволяє Адміністратору видаляти контент зі сторінки портфоліо (рис.3.26).

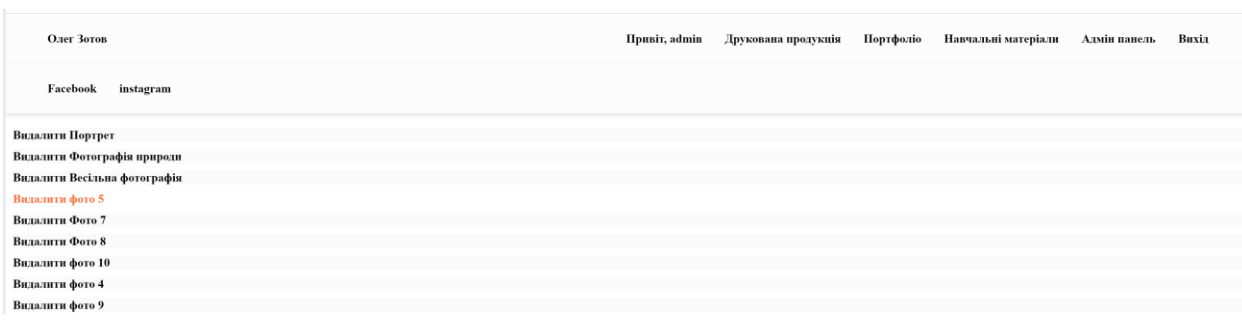

### Рисунок 3.26 – Сторінка видалення матеріалів з портфоліо

Дякуючи функції «Додати навчальний матеріал» адміністратор може додавати відеоуроки у розділ навчальні матеріали (рис.3.27).

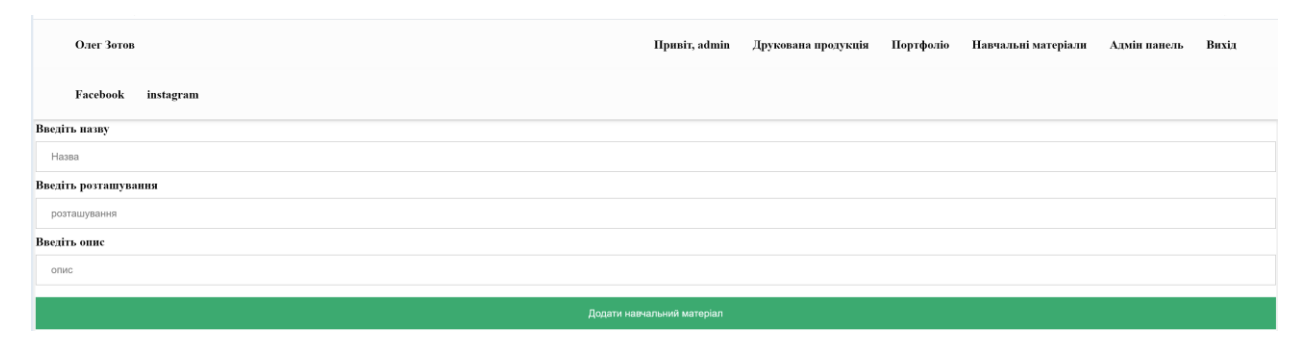

Рисунок 3.27 – форма для додавння відеоуроків у розділ навчальні матеріали

Використовуючи опцію Адмін панелі «Видалити навчальний матеріал» (Рис.3.28) фотограф може позбутися від застарілих відеоуроків.

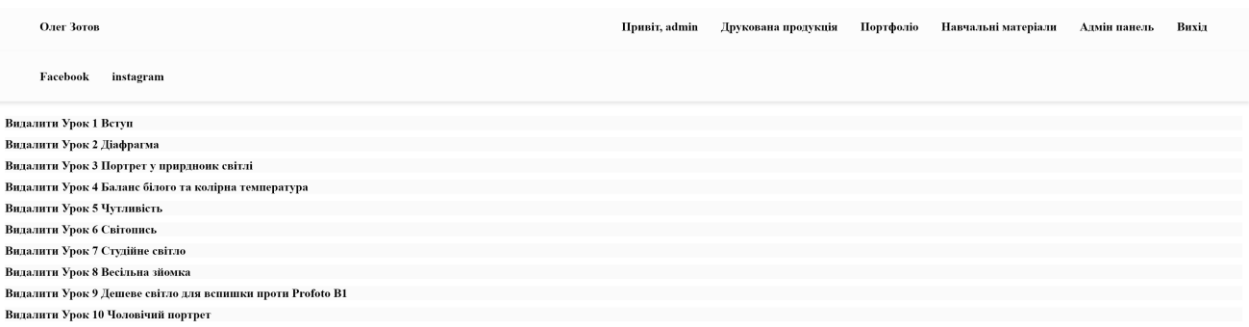

Рисунок 3.28 – Сторінка видалення матеріалів з портфоліо

Завдяки функції «Додати матеріал до головної сторінки» адміністратор може додати новий контент на головну сторінку сайту. Відповідна форма наведена на рисунку 3.29.

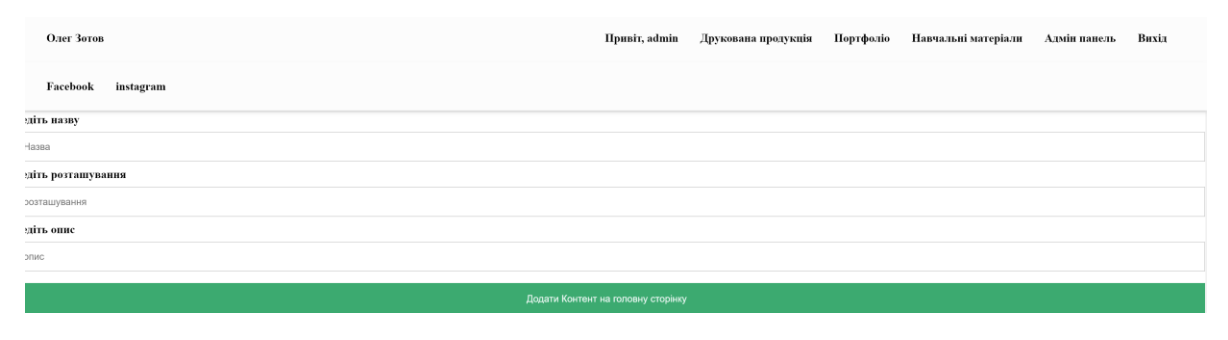

Рисунок 3.29 – форма для додавння иатеріалів до головної сторінки

#### **ВИСНОВКИ**

<span id="page-32-0"></span>Під час роботи над дипломним проектом досягнено виконання цілі проекту, було створити web-додаток, що дозволить фотографу поширювати свою діяльність у мережі інтернет.

В рамках чого було здійснено планування роботи, що включає в себе побудову WBS, OBS, діаграму Ганта та оцінку можливих ризиків. Завдяки аналізу предметної області із порівнянням алогічних ресурсів інших фотографів було визначено їхні позитивні і негативні сторони. Також було проведено огляд та підбір способів розробки веб-додатків серед яких мануальний спосіб виявився найбільш доцільним.

Проведено функціональне моделювання додатку, побудовано діаграми контекстну та декомпозиції у нотації IDEF0. У процесі створення програмною реалізацією також були побудовані діаграма варіантів використання та схема бази даних, яка були успішно реалізована.

У результаті було розроблено додаток що дозволяє користувачам ознайомитись з портфоліо фотографа дізнатись ціни на його друковану продукцію та навчальними матеріалами .

#### **СПИСОК ЛІТЕРАТУРИ**

<span id="page-33-0"></span>1. Актуальні питання сучасної інформатики: збірник наукових праць студентів, магістрантів та викладачів / за ред. Т. А. Вакалюк. – Житомир: Вид-во ЖДУ ім. І. Франка, 2016. – Вип. 1. – 112 c.

2. Навіщо потрібне веб-програмування?: веб-сайт. URL:https://webstudio2u.net/ua/programming/127-programming.html (дата звернення: 23.01.2022)

3. HTML: веб-сайт. URL:https://uk.wikipedia.org/wiki/HTML (дата звернення: 23.01.2022)

4. CSS: веб-сайт. URL: https://uk.wikipedia.org/wiki/CSS (дата звернення: 23.01.2022)

5. Система керування вмістом :веб-сайт. URL: https://uk.wikipedia.org/wiki/%D0%A1%D0%B8%D1%81%D1%82%D0%B5%D0%B C%D0%B0\_%D0%BA%D0%B5%D1%80%D1%83%D0%B2%D0%B0%D0%BD%D0 %BD%D1%8F\_%D0%B2%D0%BC%D1%96%D1%81%D1%82%D0%BE%D0%BC (дата звернення: 23.01.2022)

6. PHP: веб-сайт. URL:https://uk.wikipedia.org/wiki/PHP (дата звернення: 23.01.2022)

7. ASP.NET: веб-сайт. URL:https://uk.wikipedia.org/wiki/ASP.NET (дата звернення: 23.01.2022)

8. JSP: веб-сайт. URL:https://uk.wikipedia.org/wiki/JSP (дата звернення: 23.01.2022).

9. The Complete Guide to Understand IDEF Diagram. URL: https://www.edrawmax.com/article/the-complete-guide-to-understand-idef-diagram.html (дата звернення: 31.04.2022).

10. UML Use Case Diagram Tutorial. URL: https://www.lucidchart.com/pages/uml-use-case-diagram (дата звернення: 31.04.2022).

11. Sunardi A. MVC architecture: A comparative study between laravel framework and slim framework in freelancer project monitoring system web based. Procedia Computer Science. – 2019. – Т. 157. – С. 134-141.

12. Model-View-Controller MVC - що це, особливості і опис. URL: https://hinews.pp.ua/kompyuteri/14628-programa-model-view-controller-mvc-scho-ce-osoblivostopis.html (дата звернення: 31.04.2022).

13. MVC і його реалізація на PHP. URL: https://geekspace.info/notes/13 (дата звернення: 31.04.2022).

<span id="page-34-0"></span>14. Поняття ER-моделі. URL: https://angaraleshoz.ru/uk/homes-of-sipspanels/ponyatie-er-modeli-ponyatie-sushchnosti-entity-atributy-vidy-atributovpredmetnaya/ (дата звернення: 31.04.2022).

**ДОДАТОК А**

**ТЕХНІЧНЕ ЗАВДАННЯ на розробку web-додатку підтримки діяльності фотографа**
## **1Призначення й мета створення інформаційної системи**

### *1.1 Призначення інформаційного ресурсу*

Інформаційний ресурс повинен у формі веб-сайту представляти широкій аудиторії портфоліо фотографа.

### *1.2 Мета створення веб-додаику*

Забезпечення фотографа незалежним ресурсом для публікації свого портфоліо.

## *1.3 Цільова аудиторія*

У цільовій аудиторії інформаційної системи можна виділити наступні гру-

пи:

- 1. Клієнти.
- 2. Колеги.
- 3. Учні
- 4. Родичі.
- 5. Інші зацікавлені відвідувачі.

### **2 Вимоги до інформаційного ресурсу**

### *2.1 Вимоги до інформаційного ресурсу в цілому*

### **2.1.1 Вимоги до структури й функціонування інформаційної системи**

Інформаційний ресурс повинний бути реалізований у вигляді сайту побудованого мануальним методом , який повинен бути реалізований ручним методом. Сайт повинен складатися із взаємозалежних розділів, вказаних у п.2.2.1, із чітко розділеними функціями, перелік яких зазначений у п.2.2.2.

#### **2.1.2 Вимоги до персоналу**

Для підтримки сайту й експлуатації веб-інтерфейсу системи керування сайтом (CMS) від персоналу не повинно вимагатися спеціальних технічних навичок, знання технологій або програмних продуктів, за винятком загальних навичок роботи з персональним комп'ютером і стандартним веб-браузером (наприклад, MS Internet Explorer 7.0 або вище).

### **2.1.3 Вимоги до збереженні інформації**

У системі керування сайтом повинен бути передбачений механізм резервного копіювання структури й умісту бази даних. Процедура резервного копіювання повинна проводитися співробітником, відповідальним за підтримку сайту. Резервне копіювання графічного вмісту повинне здійснюватися вручну.

### **2.1.4 Вимоги до розмежування доступу**

Інформація, розташовувана на сайті, є загальнодоступною.

Користувачів сайту можна розділити на 3 групи відповідно до прав досту-

- 1. Відвідувачі
- 2. Учні

пу:

3. Адміністратори

**Відвідувачі** мають доступ тільки до загальнодоступної частини сайту.

Доступ до адміністративної частини мають користувачі із правами адміністратора

**Учні** є тими користувачами що отримали дані для авторизації від адміністратора та мають доступ до загальнодоступної частини сайту, та відеоуроківякі викладає адміністратор

### **Адміністратор** може

- редагувати матеріали розділів
- додавати й видаляти матеріали.
- Реєструвати нових користувачів

Доступ до адміністративної частини повинен здійснюватися з використанням унікального логіна й пароля веденого на сторінці автпризації

### *2.2 Вимоги до функцій, виконуваних сайтом*

#### **2.2.1 Основні вимоги**

### **2.2.1.1Структура сайту**

Сайт повинен складатися з наступних розділів:

Головна – Сторінка з привітанням від фотографа

Портфоліо – основна частина контенту, представлена у вигляді сторінки з творчим доробком фотографа.

Друкована продукція – основна частина контенту, представлена у вигляді сторінки з меню вибору друкованої продукції.

Навчальні матеріали – основна частина контенту, представлена у вигляді сторінки з меню вибору навчальних матеріалів.

Адмін пвнель – основна частина контенту, представлена у вигляді раду сторінок які дозволяють виконувати адміністрування ресурсом

#### **2.2.1.2 Навігація**

Користувацький інтерфейс сайту повинен забезпечувати наочне, інтуїтивно зрозуміле представлення структури розміщеної на ньому інформації, швидкий і логічний перехід до розділів і сторінок. Навігаційні елементи повинні забезпечувати однозначне розуміння користувачем їх змісту: посилання на сторінки повинні бути мати заголовок, умовні позначки відповідати загальноприйнятим. Графічні елементи навігації повинні бути мати альтернативний підпис. Макет системи навігації наведений у п.2.2.1.4

Система повинна забезпечувати навігацію по всіх доступних користувачеві ресурсам і відображати відповідну інформацію. Для навігації повинна використовуватися система контент-меню. Меню повинне являти собою текстовий блок (список гіперпосилань) у лівій колонці або у верхній частині сторінки (залежно від затвердженого дизайну).

#### **2.2.1.3 Наповнення сайту (контент)**

Сторінки всіх розділів сайту повинні формуватися програмним шляхом на підставі інформації з бази даних на сервері.

Модифікація вмісту розділів повинна здійснюватися за допомогою адміністраторського веб-інтерфейсу (системи керування сайтом), який без застосування спеціальних навичок програмування (без використання програмування й спеціального кодування або форматування) повинен передбачати можливість редагування інформаційного вмісту сторінок сайту. Оформлення не повинне заважати інформативності: він повинен бути зручний користувачам у плані.

#### **2.2.1.4 Система навігації (карта сайту)**

Взаємозв'язок між розділами й підрозділами сайту (карта сайту) представлено на рисунку **Ошибка! Источник ссылки не найден.**.

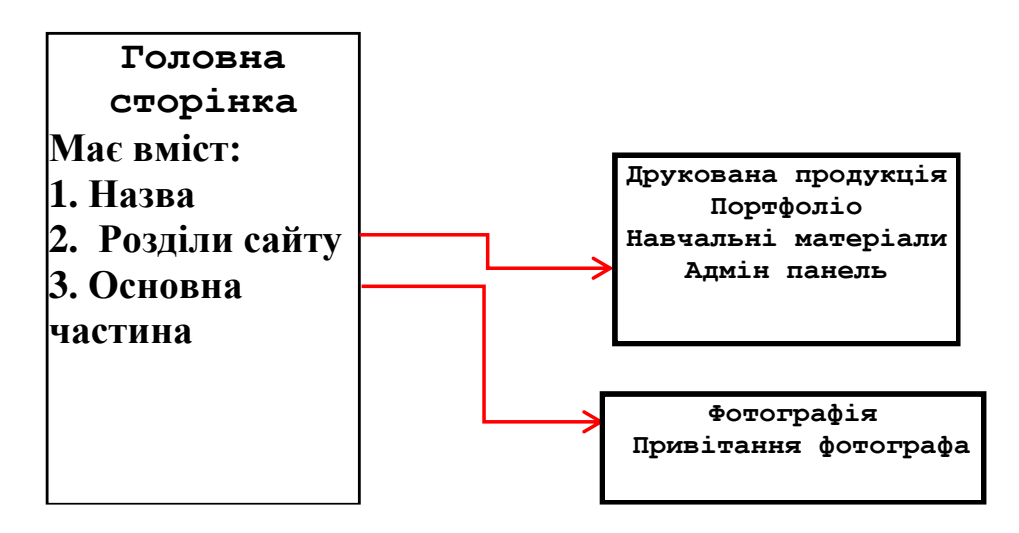

Рисунок А.1 – карта сайту

### **2.2.2 Вимоги до функціональних можливостей**

Система керування контентом (адміністративна частина сайту) повинна надавати можливість додавання, редагування й видалення вмісту статичних і динамічних сторінок.

### **2.2.2.1 Функціональні можливості розділів**

На головній сторінці будуть представлені наступні елементи:

- Портрет
- Привітання фотографа;

- Вибір з верхньої панелі розділів, Від яких буде залежати вміст основної контентної частини (центральна область сайту);

# **2.2.2.2 Типові навігаційні й інформаційні елементи**

- Шапка сайту
- Основне поле контенту

### **2.2.2.3 Шапка сайту**

Шапка сайту повинна містити назву сайту і Голове меню. Логотип є посиланням на головну сторінку сайту.

Основне меню повинне розташовуватися у верхній частині вікна і містити посилання на доступні клоистувачам розділи

#### **2.2.2.4 Основне поле контенту**

Основне поле контенту повинне розташовуватися в центрі сторінки. У цьому полі відображається основний зміст обраного розділу. Стильове оформлення матеріалів і їх елементів (посилань, заголовків, основного тексту, зображень, форм, таблиць і т.п.) повинне бути єдиним для всього веб-сайту.

#### **2.3 Вимоги до видів забезпечення**

#### **2.3.1 Вимоги до інформаційного забезпечення**

Реалізація сайту відбувається з використанням:

- PHP 5.6
- MySOL 5.5
- phpMyAdmin

#### **2.3.2 Вимоги до лінгвістичного забезпечення**

Сайт повинен бути виконаний українською мовою.

#### **2.3.3 Вимоги до програмного забезпечення**

Програмне забезпечення клієнтської частини повинне задовольняти наступним вимогам:

Веб-браузер: Internet Explorer 7.0 і вище, або Firefox 3.5 і вище, або Opera 9.5 і вище, або Safari 3.2.1 і вище, або Chrome 2 і вище;

Включена підтримка javascript і cookies.

#### **2.3.4 Вимоги до апаратного забезпечення**

Апаратне забезпечення серверної частини повинне задовольняти наступним вимогам:

Не менш 500 МБ вільного місця на диску.

Апаратне забезпечення клієнтської частини повинне забезпечувати підтримку програмного забезпечення клієнтської частини, зазначеного в п. 2.2

## **3 Склад і зміст робіт зі створення сайту**

Докладний опис етапів роботи зі створення сайту наведено в таблиці А.1.

Склад і зміст робіт Строк розробки (у робочих днях) 1 Розробка каркасу: Проектування розмітки та наповнення сайту 4 дні 2 Авторизація: Розроблення та реалізація блоку Авторизації для адміністратора на веб-сайті 2 дні 3 Розділи сайту Розробка головного меню сайту. 4 дні 4 Головний вивід (основна контентна частина): Реалізація виводу структурованих даних у центральній частині сайту по натисканню на кнопки розділів «інформаційного ресурсу» 10 дні 5 Завершення роботи: Проведення стилістичних виправлень веб-сайту, перевірка (тестування) реалізованого функціоналу 6 днів **Загальна тривалість робіт (з урахуванням резервного строку на налагодження й виправлення помилок) і строк закінчення проекту** 40

Таблиця А.1 – Етапи створення сайту

# **4 Вимоги до складу й змісту робіт із введення сайту в експлуатацію**

Для створення умов функціонування, при яких гарантується відповідність створюваного сайту вимогам сьогодення ТЗ і можливість його ефективної роботи, в організації Замовника повинен бути проведений певний комплекс заходів.

## **ДОДАТОК Б**

### **Планування робіт**

**Деталізація мети проекту методом SMART.** Продуктом дипломного проекту є веб додаток для підтримки діяльності фотографа.

Результати деталізації методом SMART розміщені у табл. Б.1.

Таблиця Б.1 − Деталізація мети методом SMART

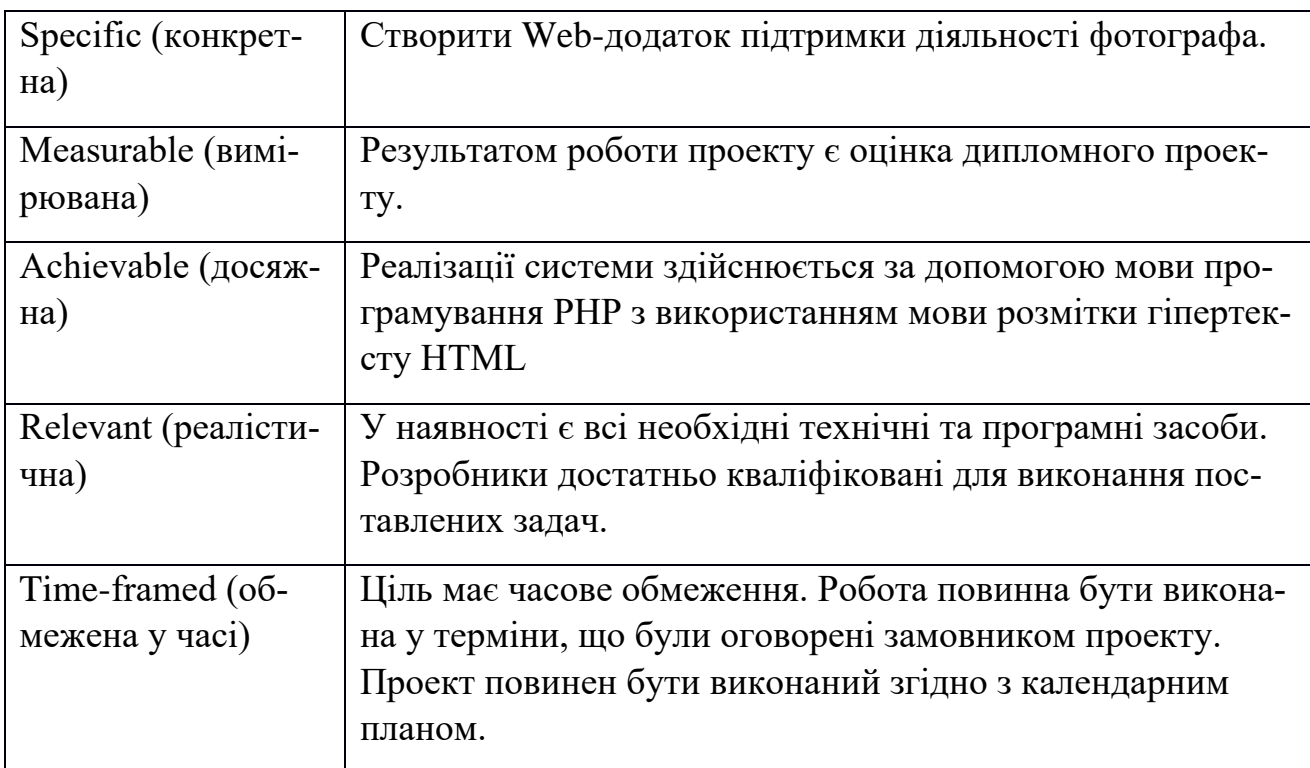

**Планування WBS.** WBS діаграма це ніщо інше аніж візуалізація робіт які необхідно виконати для створення сайту подана у вигляді згрупованої ієрархії. Виконуючи таким чином декомпозицію цих робіт Побудована структура WBS, у якій було зазначено усі роботи, що слід було виконати для успішного завершення проекту зображена рис. Б.1.

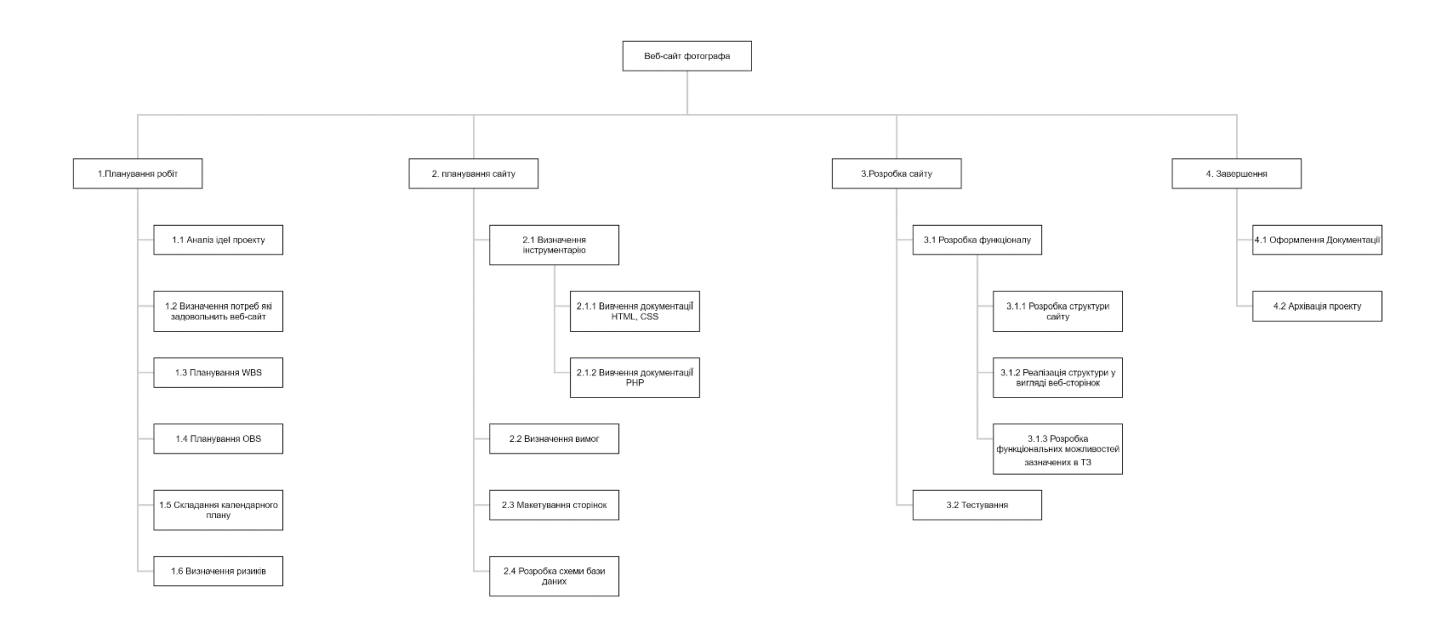

Рисунок Б.1 − WBS. Структура робіт проекту

**Планування OBS**. Одразу опісля моделювання WBS була створена організаційна структура виконавців OBS. Ця структура стосується лише внутрішньої організації проекту Діаграма OBS зображена на рис. Б.2. Список виконавців, причетних до проекту yнаведено в табл. Б.2.

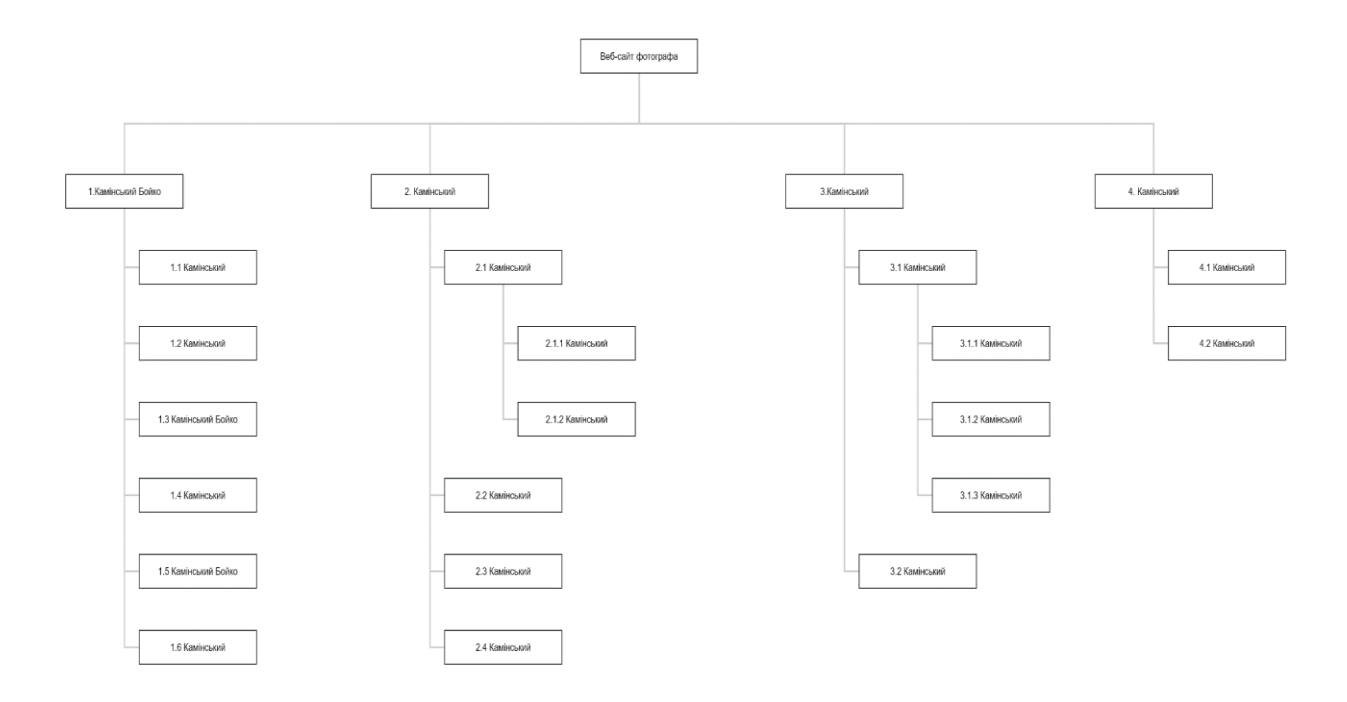

Рисунок Б.2 − OBS

| Роль                    | $\mathbb{R}^n$ М | Проектна роль                                                                    |
|-------------------------|------------------|----------------------------------------------------------------------------------|
| Розробник               | Камінський О.І.  | Розробляє основний функціонал інформаційної систе-<br>МИ                         |
|                         |                  |                                                                                  |
| Проектувальник          | Камінський О.І.  | Проектує модель бази даних та розробляє дизайн.                                  |
| Тестувальник            | Камінський О.І.  | Відповідає за тестування функціоналу сайту, перевірку<br>моделі на адекватність. |
| Косультант проек-<br>тy | Бойко О. В.      | Формує завдання на розробку проекту.                                             |
| Менеджер проекту        | Камінський О.І.  | Відповідає за виконання термінів. Виконує збір та ана-<br>ліз даних.             |

Таблиця Б.2 − Виконавці проекту

**Діаграма Ганта.** Після чого було виконано планування календарного розкладу дипломного проекту. Найпоширеніший формат графіку у більшості галузей являється діаграма Ганта. Цією діаграмою користуються менеджери проекту для того щоб візуалізувати графіки часу і взаємозв'язок між етапами роботи над проектом. Тривалість виконання робіт зазначена в днях, але зазвичай тривалість виконання робіт приблизно сягає кілька годин на день. Для того щоб мати уявлення щодо тривалості виконання робіт з урахуванням лімітованого часового ресурсу, а також, вихідних і свят, була створена Діаграма Ганта та її список робіт які зображені на рисунку Б.3.

| Назва задачі                                | Дата Початку | Дата закінчення | Кількість днів          |                                                                                                    |          |          |          |          |          |          |  |  |          |
|---------------------------------------------|--------------|-----------------|-------------------------|----------------------------------------------------------------------------------------------------|----------|----------|----------|----------|----------|----------|--|--|----------|
| Аналіз ідеї проекту                         | 11.02.2022   | 15.02.2022      |                         |                                                                                                    | 11.02.22 | 03.03.22 | 23.03.22 | 12.04.22 | 02.05.22 | 22.05.22 |  |  | 11.06.22 |
| Визначення потреб які задовольнить веб сайт | 16.02.2022   | 20.02.2022      |                         | Аналіз ідеї проекту                                                                                |          |          |          |          |          |          |  |  |          |
| Планування WBS                              | 21.02.2022   | 22.02.2022      |                         | Визначення потреб які задовольнить веб сайт                                                        | m        |          |          |          |          |          |  |  |          |
| Планування OBS                              | 23.02.2022   | 25.02.2022      |                         | Планування WBS                                                                                     |          |          |          |          |          |          |  |  |          |
| Складання календарного плану                | 25.02.2022   | 28.02.2022      | $\overline{\mathbf{3}}$ | Планування OBS                                                                                     |          |          |          |          |          |          |  |  |          |
| Визначення ризиків                          | 01.03.2022   | 05.03.2022      |                         | Складання календарного плану                                                                       |          |          |          |          |          |          |  |  |          |
| Вивчення документації HTML, CSS             | 06.03.2022   | 15.03.2022      | ۰                       | Визначення ризиків                                                                                 |          |          |          |          |          |          |  |  |          |
| Вивчення документації РНР                   | 16.03.2022   | 06.04.2022      | 21                      | Вивчення документації HTML, CSS                                                                    |          |          |          |          |          |          |  |  |          |
| Визначення вимог                            | 07.04.2022   | 15.04.2022      | 8                       | Вивчення документації РНР                                                                          |          |          |          |          |          |          |  |  |          |
| Розробка схеми БД                           | 16.04.2022   | 19.04.2022      | $\overline{3}$          | Визначення вимог                                                                                   |          |          |          |          |          |          |  |  |          |
| Макетування сторінок сайту                  | 20.04.2022   | 25.04.2022      | 5                       | Розробка схеми БД                                                                                  |          |          |          |          |          |          |  |  |          |
| Розробка структури сайту                    | 26.04.2022   | 30.04.2022      |                         | Макетування сторінок сайту                                                                         |          |          |          |          |          |          |  |  |          |
| Реалізація структури у вигляді веб сторінки | 01.05.2022   | 05.05.2022      |                         | Розробка структури сайту                                                                           |          |          |          |          |          |          |  |  |          |
| Розробка функціональних можливістей зазнач  | 06.05.2022   | 15.05.2022      | 9                       | Реалізація структури у вигляді веб сторінки<br>Розробка функціональних можливістей зазначених в ТЗ |          |          |          |          |          |          |  |  |          |
| Тестування                                  | 15.05.2022   | 26.05.2022      | 11                      | Тестування                                                                                         |          |          |          |          |          |          |  |  |          |
| Оформлення документації                     | 26.05.2022   | 05.06.2022      | 10                      | Оформлення документації                                                                            |          |          |          |          |          |          |  |  |          |
| Архівація проекту                           | 06.06.2022   | 07.06.2022      |                         | Архівація проекту                                                                                  |          |          |          |          |          |          |  |  |          |

Рисунок Б.3 − Діаграма Ганта

**Аналіз ризиків.** Далі була виконана якісна і кількісна оцінка ризиків роботи. Підчас аналізу якісної оцінки були визначені ризики, які вимагають хуткої протидії. Така оцінка визначає рівень загрози ризику і допомагає обрати варіанти протидії. Кількісна оцінка ризиків була виконана щоб досконаліше проаналізувати ризики та вагу яку має їх вплив на роботу. У табл. Б.5 знаходиться класифікація ризиків за показниками ймовірності виникнення ризику та величині втрат.

Потім було виконано створення плану реагування на ризики, що включає в себе, створення шляхів зменшення небажаного втручання ризиків у роботу над проектом. Визначимо ефективність розробки реагування на проект, визначимо чи будуть наслідки впливу ризику на проект позитивними або негативним. Оцінюємо ризики за показниками, що знаходяться в табл. Б.3. На основі оцінки будуємо матрицю ймовірності виникнення ризиків та впливу ризику, що зображена на рис. Б.4.

Таблиця Б.3 − Шкала оцінювання ймовірності виникнення та впливу ризику на виконання проекту

| Оцінка | Вірогідність виникнення ризику | Вплив який буде мати ризик |
|--------|--------------------------------|----------------------------|
|        | Низька                         | Незначний                  |
|        | Середня                        | Прийнятний                 |
|        | Висока                         | Неприйнятний               |

|              |                | R <sub>7</sub> |          |                                   |
|--------------|----------------|----------------|----------|-----------------------------------|
| $\rm R_{11}$ | $R_3$          | $R_8, R_9$     | $R_{12}$ | $R_1$ <sub><math>R_2</math></sub> |
|              | $R_{5,} R_{6}$ |                | $R_{10}$ | $R_4, R_{13}$                     |
|              |                |                |          |                                   |

Рисунок Б.4 − Матриця ймовірності виникнення ризиків та впливу ризикІВ

Зелений колір - прийнятні ризики; жовтий колір – виправданні ризики; червоний колір – недопустимі ризики.

На підставі отриманого значення індексу ризики класифікують: за рівнем ризику, що знаходиться в таблиці Б.4.

| Назва       | Межі                | Ризики, які входять (номера) |  |  |  |  |
|-------------|---------------------|------------------------------|--|--|--|--|
| прийнятні   | $3 \leq R \leq 4$   | 5,6, 11                      |  |  |  |  |
| виправдани  | $6 \leq R \leq 9$   | 3,7,8,9,10                   |  |  |  |  |
| недопустимі | $10 \leq R \leq 15$ | 1,2,4.12,13                  |  |  |  |  |

Таблиця Б.4 − Шкала оцінювання за рівнем ризику

Таблиця Б.5 − Оцінка величини витрат та індексу ризику

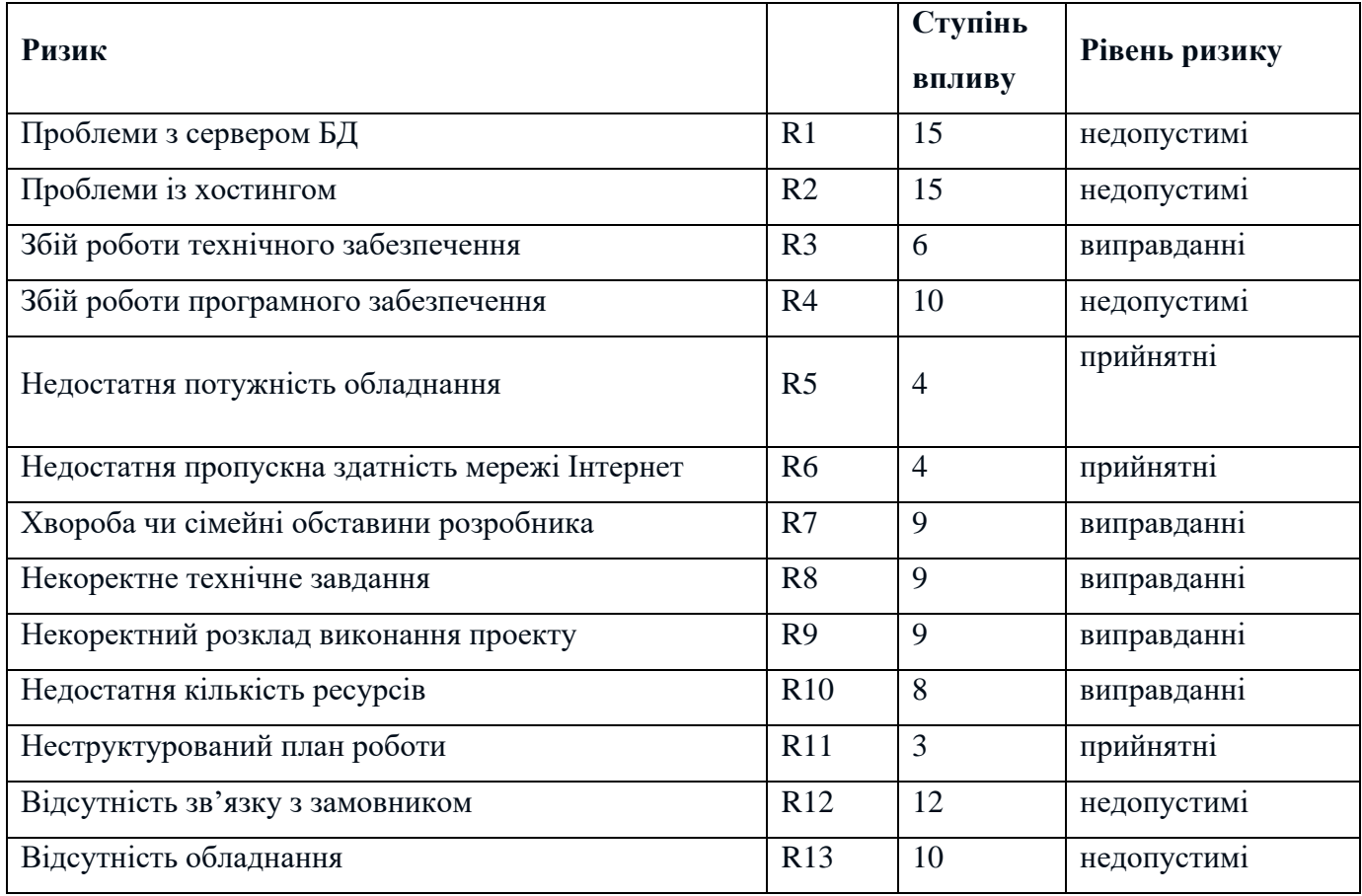

## **ДОДАТОК В**

#### **Програмний код**

**Index.php**

```
include("sesion.php");
include("config.php");
```

```
if (!isset($_SESSION['admin']))
{
$sql = "SELECT * FROM `content` where contenttypeid = 1";
 $output = mysqli_query($conn, $sql);
    while ($row = mysqli fetch array($output)) {
```

```
 $content=$row['content'];
 $description=$row['description'];
     echo "<center><img src='$content'></center>";
   echo "<br>";
 echo "<center>$description </center>";
    echo "<br>";
} }
else {$sql = "SELECT * FROM `content` where contenttypeid = 1";
 $output = mysqli_query($conn, $sql);
      while ($row = mysqli_fetch_array($output)) {
```

```
 $content=$row['content'];
$contentid=$row['contentid'];
$userid=$_SESSION['userid'];
```

```
$description=$row['description'];
    $sql2 = "INSERT INTO `view` ( contentid, userid, time)
VALUES ( '$contentid', '$userid', CURRENT_TIMESTAMP)";
if (mysqli query($conn, $sql2)) {
```

```
 echo "<center><img src='$content' ></center>";
echo "<br>";
 echo "<center>$description </center>";
```

```
echo "<br>";}}}
```
**head.php**

```
<!DOCTYPE html>
```
<html lang="en">

<head>

```
 <title>Сайт фотографа Олега Зотова</title>
 <meta charset="utf-8">
 <meta name="viewport" content="width=device-width, initial-scale=1">
```
<link rel="stylesheet" href="style.css">

</head>

```
<body>
```
#### <nav>

```
 <a href="/" class="nav-link">Олег Зотов</a>
  <ul class="navigation">
    <li><a href="product" class="nav-link">Друкована продукція</a></li>
    <li><a href="portfolio" class="nav-link">Портфоліо</a></li>
    <li><a href="login" class="nav-link">Вхід</a></li>
```

```
 <button class="burger-menu" id="burger-menu">
         <ion-icon class="bars" name="menu-outline"></ion-icon>
       </button>
</nav>
<nav>
<ul align="right">
<li><a href="https://www.facebook.com/ozotov3">Facebook</a></li>
<li><a href="https://www.instagram.com/oleg_zotov/">instagram</a></li>
\langle \rangleul>
</nav>
</body>
</html>
                                   head_admin.php
<!DOCTYPE html>
<html lang="en">
<head>
   <title>Сайт фотографа Олега Зотова</title>
   <meta charset="utf-8">
   <meta name="viewport" content="width=device-width, initial-scale=1">
   <link rel="stylesheet" href="style.css">
</head>
<body>
   <nav>
     <a href="/" class="nav-link">Олег Зотов</a>
       <ul class="navigation">
        <li>Привіт, <?php echo $_SESSION["login"]; ?></li>
          <li><a href="product" class="nav-link">Друкована продукція</a></li>
<li><a href="portfolio" class="nav-link">Портфоліо</a></li>
```

```
<li><a href="materials" class="nav-link">Навчальні матеріали</a></li>
<li><a href="admin" class="nav-link">Адмін панель</a></li>
<li><a href="logout" class="nav-link">Вихід</a></li>
      \langle/ul>
       <button class="burger-menu" id="burger-menu">
         <ion-icon class="bars" name="menu-outline"></ion-icon>
       </button>
</nav>
<nav>
<ul class="navigation">
<li><a href="https://www.facebook.com/ozotov3">Facebook</a></li>
</li><a href="https://www.instagram.com/oleg_zotov/">instagram</a></li>
\langle \rangleul\rangle</nav>
</body>
</html>
                                    head_user.php
<!DOCTYPE html>
<html lang="en">
<head>
   <title>Сайт фотографа Олега Зотова</title>
   <meta charset="utf-8">
   <meta name="viewport" content="width=device-width, initial-scale=1">
   <link rel="stylesheet" href="style.css">
</head>
<body>
   <nav>
     <a href="/" class="nav-link">Олег Зотов</a>
       <ul class="navigation">
         <li>Привіт, <?php echo $_SESSION["login"]; ?></li>
```
<li><a href="product" class="nav-link">Друкована продукція</a></li>

```
 <li><a href="portfolio" class="nav-link">Портфоліо</a></li>
```

```
<li><a href="materials" class="nav-link">Навчальні матеріали</a></li>
        <li><a href="logout" class="nav-link">Вихід</a></li>
\langle \text{u1} \rangle <button class="burger-menu" id="burger-menu">
         <ion-icon class="bars" name="menu-outline"></ion-icon>
       </button>
</nav>
<nav>
<ul class="navigation">
<li><a href="https://www.facebook.com/ozotov3">Facebook</a></li>
</li><a href="https://www.instagram.com/oleg_zotov/">instagram</a></li>
\langle \rangleul>
</nav>
</body>
</html>
                                      lesson.php
<?php
include("sesion.php");
include("norightclick.php");
if(!isset($_SESSION['admin']))
{header("Location:/");}
else { 
include("config.php");
$i=$ GET['i'];$sql = "SELECT * FROM `content` where contentid ='$i'";
 $output = mysqli query({$conn, $sql)}; while ($row = mysqli_fetch_array($output)) {
```

```
$userid=$_SESSION['userid'];
         $content=$row['content'];
         $name=$row['name'];
         $description=$row['description'];
             $sql2 = "INSERT INTO `view` ( contentid, userid, time)
         VALUES ( '$contentid', '$userid', CURRENT_TIMESTAMP)";
         if (mysqli_query($conn, $sql2)) {
           echo "<center><h3>$name</h3> </center>";
          echo "<center><video controls width=1080 controlsList=nodownload src='$content' 
></center>";
          echo "<center>$description </center>";
         } else {
          echo "Error: " . $sql2 . "<br>" . mysqli error($conn);
         }
         }}
                                              Login.php
         <?php
         session start();
         if (isset($_SESSION['admin']))
         {
```

```
header("Location:/");}
```

```
else { include("sesion.php");
}
if ($_GET["r"]==fail){
echo "<center> логін чи пароль невірні</center>";}
?>
```
<form action="authentication.php" method="post">

```
 <div class="containerl">
  \langlelabel for="uname"><b>Введіть Логін</b></label>
   <input type="text" placeholder="Логін" name="uname" required>
   <label for="psw"><b>Введіть Пароль</b></label>
   <input type="password" placeholder="Пароль" name="psw" required>
```
<button type="submit">Вхід</button>

</div>

</form>

**logout.php**

<?php

session\_start();

```
unset($_SESSION[admin]);
```
unset(\$\_SESSION[login]);

unset(\$\_SESSION[userid]);

header("Location:/");

**materials.php**

<?php

```
include("sesion.php");
if(!isset($_SESSION['admin']))
{header("Location:/");}
else { include("config.php");
?>
<center>Вітаю на сторінці з навчальними матеріалами </center>
```
<center>Будь ласка виберіть урок: </center>

<center><table width=100% align=center cellpadding=10 cellspacing=10><tr valign=top><?

\$sql = "SELECT \* FROM `content` where contenttypeid = 5";

```
$output = mysqli_query($conn, $sql);
              while ($row = mysqli fetch array($output)) {
         echo "<tr valign=top bgColor=\"#FAFAFA\" onMouseOut=bgColor=\"#FAFAFA\" 
onMouseOver=bgColor=\"#FFFFFF\"><center><td><a 
href=/lesson?i=".$row[contentid].">$row[name] 
         \langle/td>";
            echo "</tr>";
          }
          echo "</table>";
         ;}
                                          norightclick.php
         <script>
          window.oncontextmenu = function () {
                  return false;
               }
               $(document).keydown(function (event) {
                  if (event.keyCode == 123) {
                    return false;
                  }
                  else if ((event.ctrlKey && event.shiftKey && event.keyCode == 73) || 
(event.ctrlKey && event.shiftKey && event.keyCode == 74)) {
                    return false;
                  }
               });
         </script>
                                            portfolio.php
         <link rel="stylesheet" href="styles.css">
         <?php
          include("config.php");
          include 'sesion.php';
         $sql = "SELECT * FROM `content` where contenttypeid = 3";
          $img = mysqli_query($conn, $sql);?>
```

```
<section class="photo-grid-container"><?
   while ($row = mysqli fetch array($img)) {
```
\$image = \$row['content'];

```
 ?><div class="photo-grid-item"><a href="<?echo $image?>"><img src=<?echo 
$image?> ></div><?;
```
} ;?>

</section>

**product.php**

```
?php include 'sesion.php';?>
```
<div id="widget\_calc\_user" data-user-key="e6bbe0b939b8551c9c989afd04b65ddf" datauser-lang="uk" data-user-currency="UAH">

```
<script type="text/javascript">
(function() {
var script = document.createElement("script");
script.type = "text/javascript";
script.async = true;
script.src = "https://pro.cyfrolab.com/widget/calc.js";
document.getElementsByTagName("head")[0].appendChild(script);
\})();</script>
</div>
                                    sesion.php
<?php
session_start();
if (!isset($_SESSION['admin']))
{
include 'head.php';}
elseif ($_SESSION['admin'] ==0){include 'head_user.php';}
else {
```

```
include 'head_admin.php';}?>
                                                addc.php
         <?include("config.php");
         include("sesion.php");
         if (\frac{1}{2} SESSION['admin']== 1)
         {
          $name = mysqli_real_escape_string($conn,$_POST['name']);
                $content = mysqli_real_escape_string($conn,$_POST['source']); 
              $description = mysqli_real_escape_string($conn,$_POST['description']); 
             $sql = "INSERT INTO `content` (`name`, `content`, `contenttypeid`, description 
) VALUES ('$name', '$content','1', '$description')";
             $result = mysqli query({$conn, $sql$});header("location:/admin"); }
         else {header("location:/"); }?>
                                            addcontent.php
         <?php
         include ("sesion.php");
         if ($_SESSION['admin']== 1)
          {?>
         <form action="addc.php" method="post">
            <div class="containerl">
              <label for="name"><b>Введіть назву</b></label>
              <input type="text" placeholder="Назва" name="name" required>
             \langlelabel for="photo"><b>Введіть розташування</b></label>
              <input type="text" placeholder="розташування" name="source" required>
           <label for="photo"><b>Введіть опис</b></label>
              <input type="text" placeholder="опис" name="description" required>
              <button type="submit">Додати Контент на головну сторінку</button>
```

```
</form>
         <?;}
         else {header("location:/"); }?>
                                               addm.php
         <?include("config.php");
          include("sesion.php");
         if ($_SESSION['admin']== 1)
          {
          $name = mysqli_real_escape_string($conn,$_POST['name']);
                $content = mysqli_real_escape_string($conn,$_POST['source']); 
              $description = mysqli_real_escape_string($conn,$_POST['description']); 
             $sql = "INSERT INTO `content` (`name`, `content`, `contenttypeid`, description 
) VALUES ('$name', '$content','5', '$description')";
             $result = mysqli_query($conn,$sql);
             header("location:/admin")
             ;}
         else {header("location:/"); }?>
                                            addmaterial.php
         <?php
         include("sesion.php");
         if ($_SESSION['admin']== 1)
          {?>
         <form action="addm.php" method="post">
            <div class="containerl">
             \langlelabel for="name"><b>Введіть назву</b></label>
              <input type="text" placeholder="Назва" name="name" required>
             \langlelabel for="photo"><b>Введіть розташування</b></label>
              <input type="text" placeholder="розташування" name="source" required>
```

```
\langlelabel for="photo"><b>Введіть опис</b></label>
              <input type="text" placeholder="опис" name="description" required>
              <button type="submit">Додати навчальний матеріал</button>
            </div>
         </form>
         <?
             ;}
         else {header("location:/"); }?>
                                               addp.php
         <?php
         include("sesion.php");
         if ($_SESSION['admin']== 1)
          {
         include("config.php");
          $name = mysqli_real_escape_string($conn,$_POST['name']);
                $photo = mysqli_real_escape_string($conn,$_POST['source']); 
             $sql2 = "INSERT INTO `content` (`name`, `content`, `contenttypeid` ) VALUES 
('$name', '$photo','3')";
             $result2 = mysqli_query($conn,$sql2);header("location:/admin")
             ;}
         else {header("location:/"); }?>
                                             addphoto.php
         <?php
         include("sesion.php");
         if ($_SESSION['admin']== 1)
         {?>
```

```
<form action="addp.php" method="post">
```

```
 <div class="containerl">
     <label for="name"><b>Введіть назву</b></label>
     <input type="text" placeholder="Назва" name="name" required>
    \langlelabel for="photo"><b>Bведіть розташування</b></label>
     <input type="text" placeholder="розташування" name="source" required>
     <button type="submit">Додати фото в портфоліо</button>
   </div>
</form><?;}
else {header("location:/"); }?>
                                      addu.php
<?php
```

```
include("config.php");
         include("sesion.php");
         if ($_SESSION['admin']== 1)
          {
          $username = mysqli_real_escape_string($conn,$_POST['uname']);
                $password = mysqli_real_escape_string($conn,$_POST['psw']); 
            $password2 = md5 ($password); $admin= mysqli_real_escape_string($conn,$_POST['admin']);
                $sql = "SELECT * FROM `users` WHERE login = '$username' ";
                $result = mysqli_query($conn,$sql);
               $count = mysqli_num_rows($result);
           if(\$count == 1) {
            echo " \{center\}користувач з таким логіном вже зареєстрований \langle\{center\};}
             else if($admin==1){
             $sql2 = "INSERT INTO `users` (`userid`, `login`, `pass`, `admin`) VALUES 
(NULL, '$username', '$password2', '1')";
             $result2 = mysqli_query($conn,$sql2);
             header("location:/admin");}
```

```
else
            { $sql2 = "INSERT INTO `users` (`userid`, `login`, `pass`, `admin`) VALUES 
(NULL, '$username', '$password2', '0')";
            $result2 = mysqli_query($conn,$sql2);
            header("location:/admin");}}
        header("location:/");?>
```

```
adduser.php
```

```
<?php
include("sesion.php");
if (\frac{1}{2} SESSION['admin']== 1)
{?>
<form action="addu.php" method="post">
   <div class="containerl">
    \langlelabel for="uname"><b>Введіть Логін</b></label>
     <input type="text" placeholder="Логін" name="uname" required>
     <label for="psw"><b>Введіть Пароль</b></label>
     <input type="password" placeholder="Пароль" name="psw" required>
 <label for="admin"><b> Адміністратор</b></label>
 <input type="checkbox" name="admin"value="1" > 
     <button type="submit">Додати користувача</button>
   </div>
```

```
</form><?
    ;}
else {header("location:/"); }?>
                                      admin.php
<? include("sesion.php");
```
if (\$\_SESSION['admin']== 1)

{?> <center>Адміністративна панель</center> <table width=100% align=center cellpadding=10 cellspacing=10><tr valign=top>

<tr valign=top bgColor=FAFAFA ><td><a href=adduser>

<h4>Додати користувача</h4>

</td>

```
</tr>
```
<tr valign=top bgColor=FAFAFA ><td><a href=deleteuser> <h4>Видадити користувача</h4>

</td>

#### </tr>

```
<tr valign=top bgColor=FAFAFA ><td><a href=addphoto>
     <h4>Додати фото в портфоліо</h4>
```
#### </td>

 $\langle$ /tr>

```
<tr valign=top bgColor=FAFAFA ><td><a href=deletephoto>
     <h4>Видалити фото з портфоліо</h4>
```
#### $\langle t+1 \rangle$

```
\langle/tr>
```

```
<tr valign=top bgColor=FAFAFA ><td><a href=addmaterial>
     <h4>Додати навчальний матеріал</h4>
```
</td>

```
</tr><tr valign=top bgColor=FAFAFA ><td><a href=deletematerial>
     <h4>Видалити навчальний матеріал</h4>
```
 $\langle$ /td>

 $\langle$ /tr>

<tr valign=top bgColor=FAFAFA ><td><a href=addcontent> <h4>Додати матеріал до головної сторінки</h4>

</td>

```
\langle/tr>
                      <tr valign=top bgColor=FAFAFA ><td><a href=deletecontent>
                               <h4>Видалити матеріал з головної сторінки</h4>
               </td>
                      </tr>
                 </table>
               <?;}
               else {header("location:/"); }?>
                                                                        authentication.php
               <?php
                     include("config.php");
                     session_start();
                     if($_SERVER["REQUEST_METHOD"] == "POST") {
                           $myusername = mysqli_real_escape_string($conn,$_POST['uname']);
                           $mypassword = mysqli_real_escape_string($conn,$_POST['psw']); 
                            $password2 = md5($mypassword) ;
                           $sql = "SELECT * FROM `users` WHERE login = '$myusername' and pass = 
'$password2'";
                           $result = mysqli_query($conn,$sql);
                           $row = mysqli_fetch_array($result,MYSQLI_ASSOC);
                           $userid = $row['userid'];
                 $admin = $row['admin']; $count = mysqli_num_rows($result);
                          if(\text{\textless} \text{\textless} \text{\sf{1}})
```

```
 $_SESSION['login'] = $myusername;
$_SESSION['userid'] = $userid;
```

```
 $_SESSION['admin'] = $admin;
                  header("Location:/");
                }
             else{header("Location:login?r=fail");}
             }
         ?>
                                              config.php
         <?php
            $conn = mysqli_connect("localhost", "root", "", "photograph")
         or die(mysqli_error($conn));
         ?>
                                                dс.php
         <? include("config.php");
         include("sesion.php");
         if ($_SESSION['admin']== 1)
          {
         $d=$_GET['c'];
         $sql = "DELETE FROM `content` WHERE `contentid`= $d";
             $result = mysqli_query($conn,$sql);
             header("location:/admin")
             ;}
         else {header("location:/"); }?>
                                           deletephoto.php
         <?php 
         include("config.php");
         include("sesion.php");
         if ($_SESSION['admin']== 1)
          {
          echo "<table width=100% align=center cellpadding=10 cellspacing=10><tr 
valign=top>";
          $sql = "SELECT * FROM content where contenttypeid=3";
```

```
 $output = mysqli_query($conn, $sql);
          while($row = mysqli_fetch array({$output}))
          {
            echo "<tr valign=top bgColor=\"#FAFAFA\" onMouseOut=bgColor=\"#FAFAFA\" 
onMouseOver=bgColor=\"#FFFFFF\"><td><a href=dp.php?c=".$row['contentid'].">
                  <h4>Видалити ".$row['name']."<h4>
         \langle/td>";
            echo "</tr>";
          }
          echo "</table>";
             }
         else {header("location:/"); }?>
                                         deletecontent.php
         <?php 
         include("config.php");
         include("sesion.php");
         if ($_SESSION['admin']== 1)
         {
           echo"<table width=100% align=center cellpadding=10 cellspacing=10><tr 
valign=top>";
          $sql = "SELECT * FROM content where contenttypeid=1";
               $output = mysqli_query($conn, $sql);
          while($row = mysqli_fetch array({$output}))
          {
            echo "<tr valign=top bgColor=\"#FAFAFA\" onMouseOut=bgColor=\"#FAFAFA\" 
onMouseOver=bgColor=\"#FFFFFF\"><td><a href=dp.php?c=".$row['contentid'].">
                  <h4>Видалити ".$row['name']."<h4>
```
 $\langle$ /td>";

echo "</tr>";

```
}
          echo "</table>";
            }
        else {header("location:/"); }?>
                                          deleteuser.php
        <?php 
        include("config.php");
        include("sesion.php");
        if ($_SESSION['admin']== 1)
         {
          echo "<table width=100% align=center cellpadding=10 cellspacing=10><tr 
valign=top>";
```

```
$sql = "SELECT * FROM users";
    $output = mysqli_query($conn, $sql);
while($row = mysqli_fetch_array($output))
{
```

```
echo "<tr valign=top bgColor=\"#FAFAFA\" onMouseOut=bgColor=\"#FAFAFA\" 
onMouseOver=bgColor=\"#FFFFFF\"><td><a href=du.php?c=".$row['userid'].">
                  <h4>Видалити ".$row['login']."<h4>
         \langle/td>";
             echo "</tr>";
          }
          echo "</table>"
             ;}
         else {header("location:/"); }?>
                                         deletematerial.php
         <?php 
         include("config.php");
         include("sesion.php");
         if ($_SESSION['admin']== 1)
```
echo "<table width=100% align=center cellpadding=10 cellspacing=10><tr valign=top>";

```
$sql = "SELECT * FROM content where contenttypeid=5";
    $output = mysqli_query($conn, $sql);
while($row = mysqli_fetch_array($output))
{
```
{

{

```
echo "<tr valign=top bgColor=\"#FAFAFA\" onMouseOut=bgColor=\"#FAFAFA\" 
onMouseOver=bgColor=\"#FFFFFF\"><td><a href=dm.php?c=".$row['contentid'].">
                  <h4>Видалити ".$row['name']."<h4>
         \langle/td>";
             echo "</tr>";
          }
          echo "</table>";
             ;}
         else {header("location:/"); }?>
                                                dm.php
         <? include("config.php");
         include("sesion.php");
         if ($_SESSION['admin']== 1)
          {
         $d=$_GET['c'];
         $sql = "DELETE FROM `content` WHERE `contentid`= $d";
             $result = mysqli_query($conn,$sql);header("location:/admin")
             ;}
         else {header("location:/"); }?>
                                                dp.php
         <? 
         include("config.php");
         include("sesion.php");
         if ($_SESSION['admin']== 1)
```

```
$d=$_GET['c'];
$sql = "DELETE FROM `content` WHERE `contentid`= $d";
   $result = mysqli_query($conn,$sql);
   header("location:/admin")
   ;}
else {header("location:/"); }?>
                                      du.php
<?include("config.php");
include("sesion.php");
if ($_SESSION['admin']== 1)
{
$d=$_GET['c'];
$sql = "DELETE FROM `users` WHERE `userid`= $d";
   $result = mysqli_query($conn,$sql);
   header("location:/admin")
   ;}
else {header("location:/"); }?>
```
### **ДОДАТОК Г**

#### **Каскадні таблиці стилю**

```
root {
   --font-family: "Roboto", sans-serf;
   --normal-font: 400;
   --bold-font: 700;
   --bolder-font: 900;
   --bg-color: #fcfcfc;
   --primary-color: #000000;
   --secondary-color: #ff7235;
   --primary-shadow: #8b8eaf;
   --secondary-shadow: #a17a69;
   --bottom-margin: 0.5rem;
   --bottom-margin-2: 1rem;
   --line-height: 1.7rem;
   --transition: 0.3s;}html {
  scroll-behavior: smooth;}
   * {
   margin: 0;
   padding: 0;
   box-sizing: border-box;}ul {
   list-style-type: none;
}
a {
   text-decoration: none;
   color: var(--primary-color);
}
a:hover {
   color: var(--secondary-color);
}
body {
   font-family: var(--font-family);
} 
nav {
   position: sticky;
   top: 0;
   left: 0;
   z-index: 1;
   display: flex;
   align-items: center;
   justify-content: space-between;
   padding: 1.5rem 3.5rem;
   background-color: var(--bg-color);
   box-shadow: 0 3px 5px rgba(0, 0, 0, 0.1);
    font-weight: var(--bold-font);
}
nav h1 {
```

```
 color: var(--primary-color);
}
nav a {
   color: var(--primary-color);
   transition: var(--transition);
}
nav a:hover {
   color: var(--secondary-color);
   border-bottom: 2px solid var(--secondary-color);
}
nav ul {
  display: flex;
   gap: 1.9rem;
}
nav ul li {
   font-weight: var(--bold-font);
}
.burger-menu {
   color: var(--primary-color);
   font-size: 2rem;
   border: 0;
   background-color: transparent;
   cursor: pointer;
   display: none;
}
.container .gallery a img {
   float: left;
   width: 20%;
   height: auto;
   border: 2px solid #fff;
   -webkit-transition: -webkit-transform .15s ease;
   -moz-transition: -moz-transform .15s ease;
   -o-transition: -o-transform .15s ease;
   -ms-transition: -ms-transform .15s ease;
   transition: transform .15s ease;
   position: relative;
}
.container .gallery a:hover img {
   -webkit-transform: scale(1.05);
   -moz-transform: scale(1.05);
   -o-transform: scale(1.05);
   -ms-transform: scale(1.05);
   transform: scale(1.05);
   z-index: 5;
}
.clear {
   clear: both;
   float: none;
   width: 100%;
```
```
}
form {
   border: 3px solid #f1f1f1; }
input[type=text], input[type=password] {
  width: 100%;
  padding: 12px 20px;
   margin: 8px 0;
 display: inline
-block;
  border: 1px solid #ccc;
 box
-sizing: border
-box;
}
button {
 background
-color: #04AA6D;
   color: white;
   padding: 14px 20px;
   margin: 8px 0;
   border: none;
   cursor: pointer;
  width: 100%; }
button:hover {
   opacity: 0.8; }
.cancelbtn {
   width: auto;
  padding: 10px 18px;
 background
-color: #f44336;
}
.container {
   padding: 16px; }
span.psw {
   float: right;
 padding
-top: 16px;
}
@media screen and (max
-width: 300px) {
   span.psw {
     display: block;
     float: none;
  }
   .cancelbtn {
     width: 100%;
}}
img {
  width: 100%;
```

```
}
.photo
-grid
-container {
 column
-count: 4;
 column
-width: 300px;
}
.photo
-grid
-item {
   margin: 0 auto 15px;
 max
-width: 400px;
   width: 100%;
```